## M100/M200シリーズ共用

# NAIS

## マイクロイメージチェッカ M100/M200 MICRO-IMAGECHECKER M100/M200 ハードウェアマニュアル

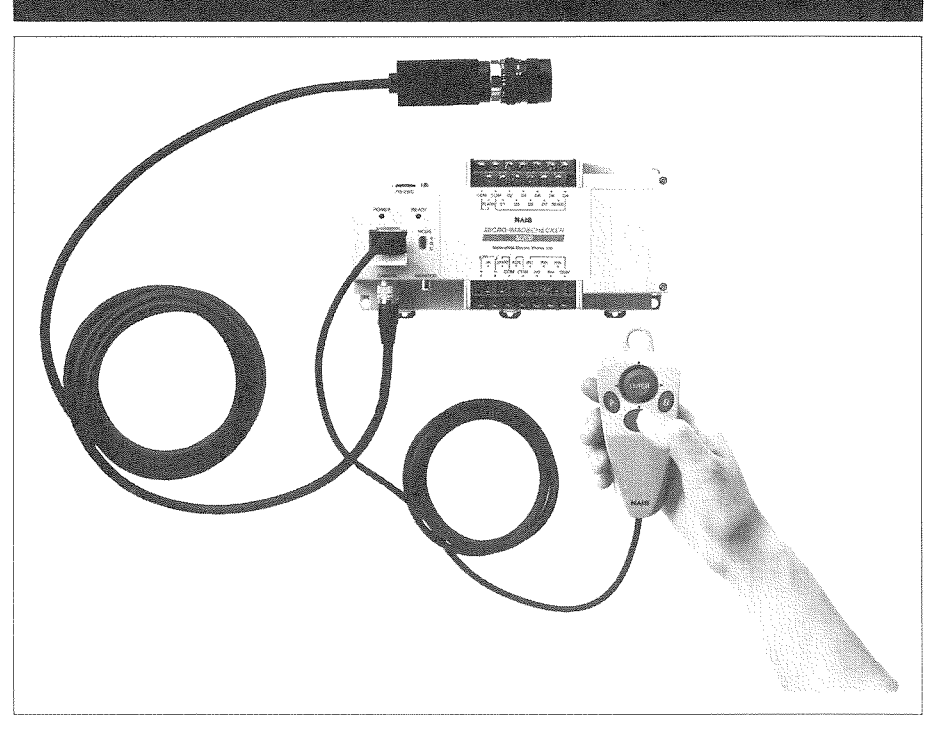

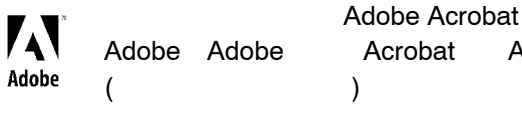

Adobe Systems Incorporated

松下電工の制御機器は グローバルブランドNAISに統一します。

200002-2Ya Printed in Japan

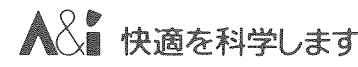

マイクロイメージチェッカ M100/200 ハードウェアマニュアル №ARCT1F238-14 '00·2月

## はじめに

ご使用の前に本書をよくお読みになり、正しくお使いください。

マイクロイメージチェッカM100/M100α/M200のマニュアルは各パッケージに合わせ①マイクロイメー ジチェッカM100シリーズ/M200ハードウェアマニュアル、2各パッケージソフト操作マニュアル、2分 冊より構成いたしております。目的に応じて必要なマニュアルを使用していただきますようお願い申し あげます。

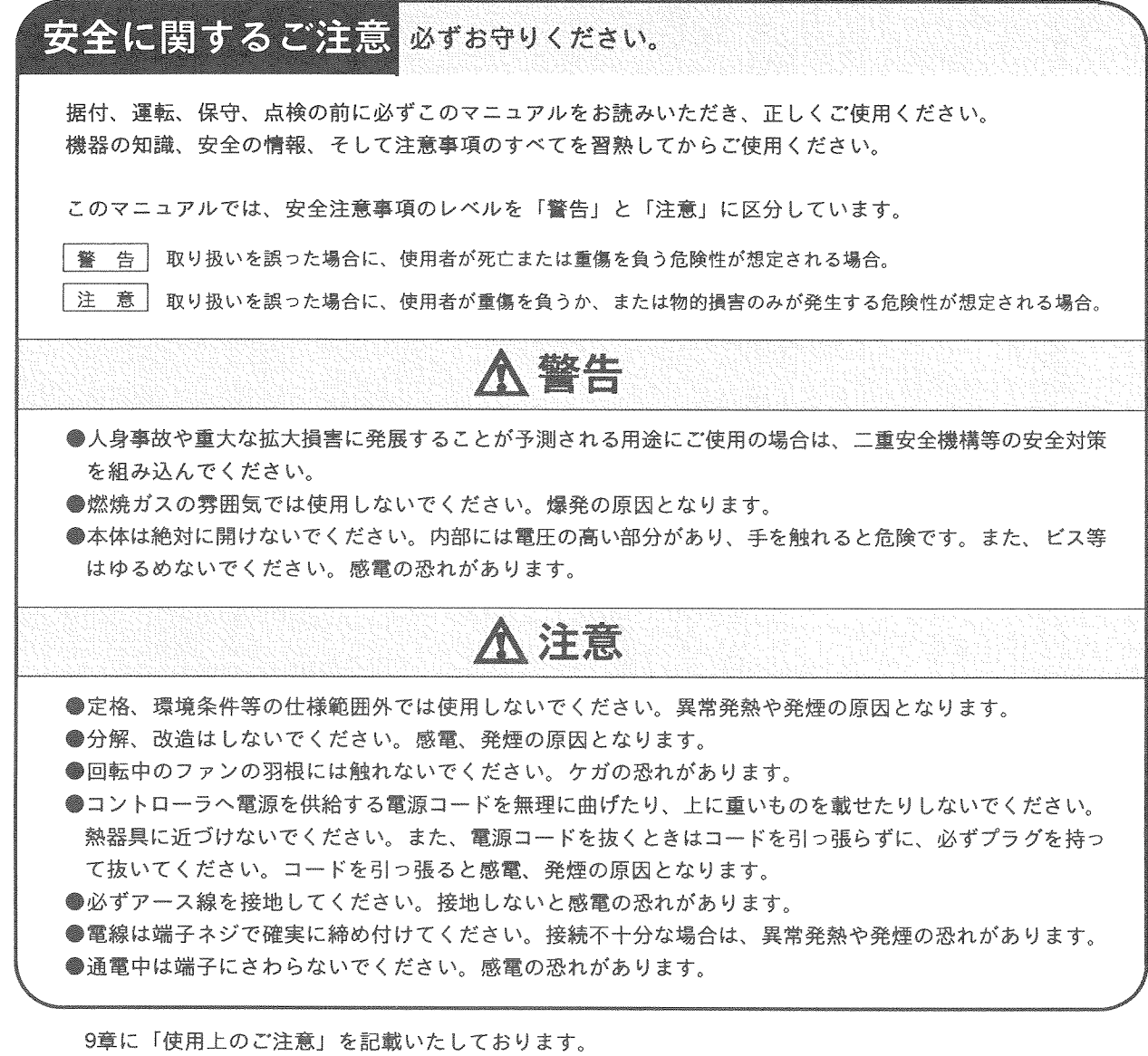

必ず、ご使用前にお読み願います。

## 初めてご使用になる前にご注意いただきたいこと

■電源を入れる前に コントローラに初めて電源を入れるときには、以下の点にご注意ください。

- ・弊社指定品番以外の商品をコントローラに接続しないでください。 M100のコントローラには、M100用のパッケージを、M100αのコントローラに は、M100α用のパッケージを、M200のコントローラには、M200用のパッケー ジを使用してください。
- ・電源配線、入出力配線、電源電圧がまちがっていないか確認してください。
- ・取り付けネジ、端子ネジは確実に締め付けてください。
- ・接続ケーブルのコネクタは確実に取り付けてください。
- ・放熱のため防塵シートを取り外してください。

#### ■設置環境について 設置するにあたりましては、以下の点にご注意ください。

- ・直射日光のあたる場所での使用は避けてください。
- ・使用にあたりましては、使用温度範囲/使用湿度範囲内で結露・氷結のない状態 でご使用ください。
- ・保存にあたりましては、保存温度範囲/保存湿度範囲内で結露・氷結のない状態 で保存ください。
- ・構造上、防塵・防水・耐食性にはなっていませんので、「腐食性、引火性の薬 品、ガスを使用する場所」「ほこりやゴミの多い場所」「衝撃や振動が常時加わ る、または激しい場所」「水や薬品がかかる場所」などの環境下には設置しない でください。

#### ■静電気について 乾燥した場所では、過大な静電気が発生する恐れがありますので、ユニットに触れ る場合は、アースされた金属などに触れて静電気を放電させてください。

■清掃について シンナー類は、ユニットを溶かしたり、変色させたりしますので、絶対に使用しな いでください。

■防塵ラベルについて マイクロイメージチェッカコントローラに巻いてある防塵ラベルは、切りくずや配 線くずの侵入防止のため、設置工事、配線工事が終わるまで、外さないでください。 工事後、マイクロイメージチェッカコントローラを動作させる際には、放熱のため 防塵ラベルを外してください。

目次

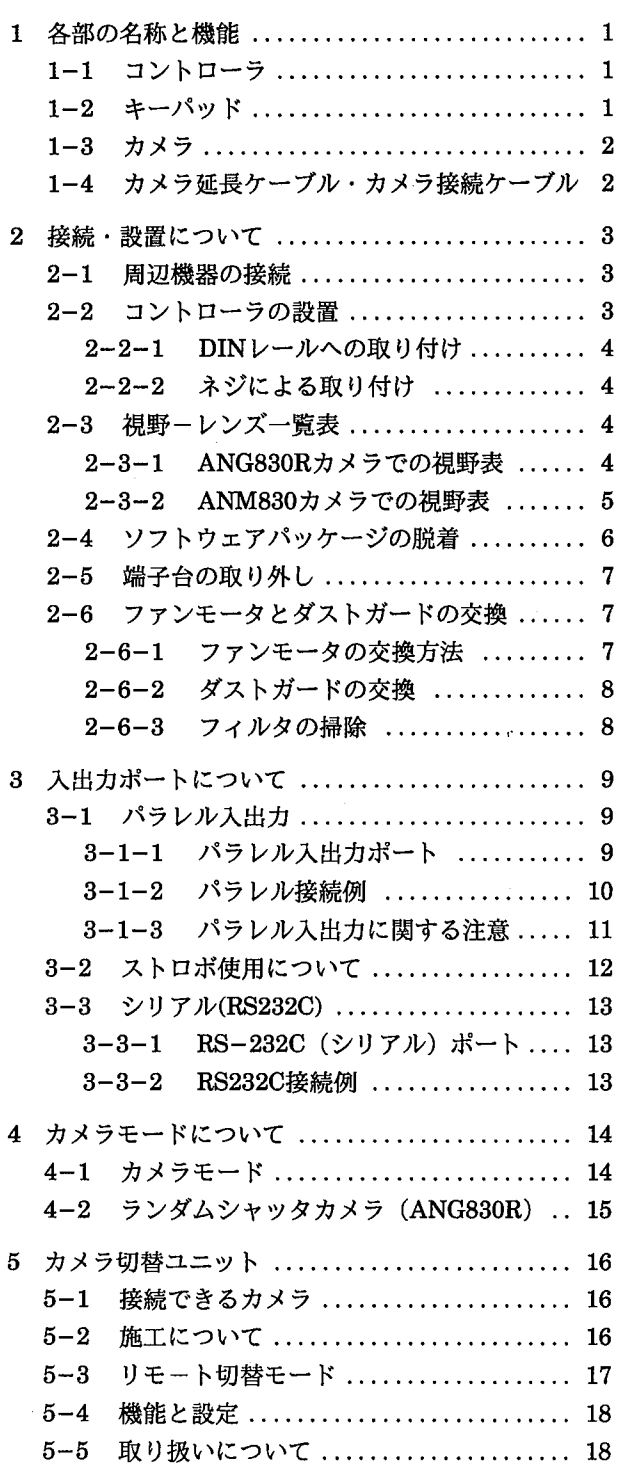

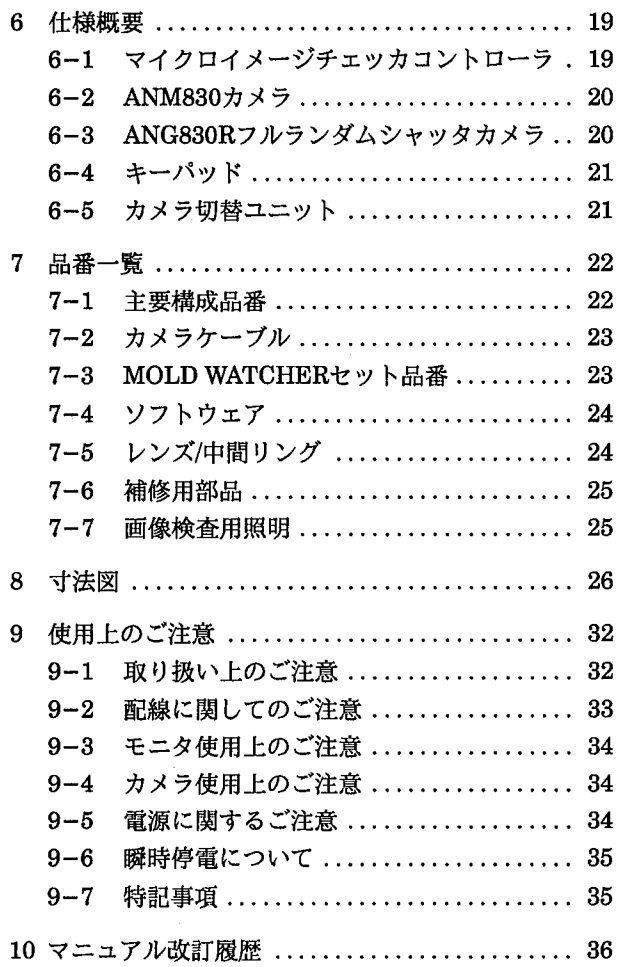

各部の名称と機能

1 各部の名称と機能

## 1-1 コントローラ

コントローラ

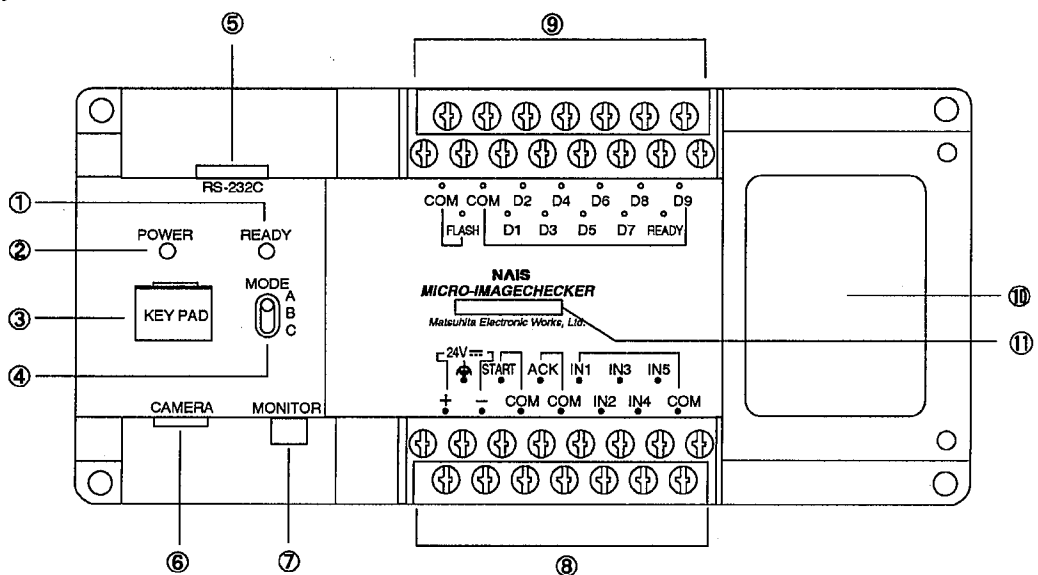

(DREADY-LED

スタート信号が入力可能な状態(検査スタートができる状態)のとき点灯します。

@POWER-LED コントローラ通電中に点灯します。

**3KEY PAD** 

**OMONITOR** 

8入力端子

9出力端子

**40MODE** 

キーパッド接続用コネクタです。カバーを手前に開けて使用します。 モード切り替え用スイッチです。通常Aの位置でご使用ください。

**6RS-232C** RS-232C (シリアル) ポートコネクタです。

**6CAMERA** CAMERA接続用コネクタです。

モニタ接続用コネクタです。画像出力は、NTSC出力です。PINコネクタケーブル接続。

外部入力端子です。詳細はP10「3-1 パラレルポート」を参照ください。

外部出力端子です。詳細はP10「3-1 パラレルポート」を参照ください。

**⑩パッケージシール** コントローラに組込まれているパッケージを明確にするためソフトウェアパッケージ付属 のシールを貼り付けてください。

**10コントローラシリーズ** コントローラのシリーズ名です。 M100 : M100のコントローラ M100α: M100αのコントローラ

M200 : M200のコントローラ

## 1-2 キーパッド

キーの操作内容は各種ソフトウェアパッケージにより異なります。 キーパッドは、ANM85202(2m)/ANM85203(3m)を用意しています。

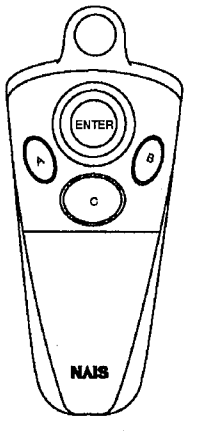

ANM85202/ANM85203

各部の名称と機能

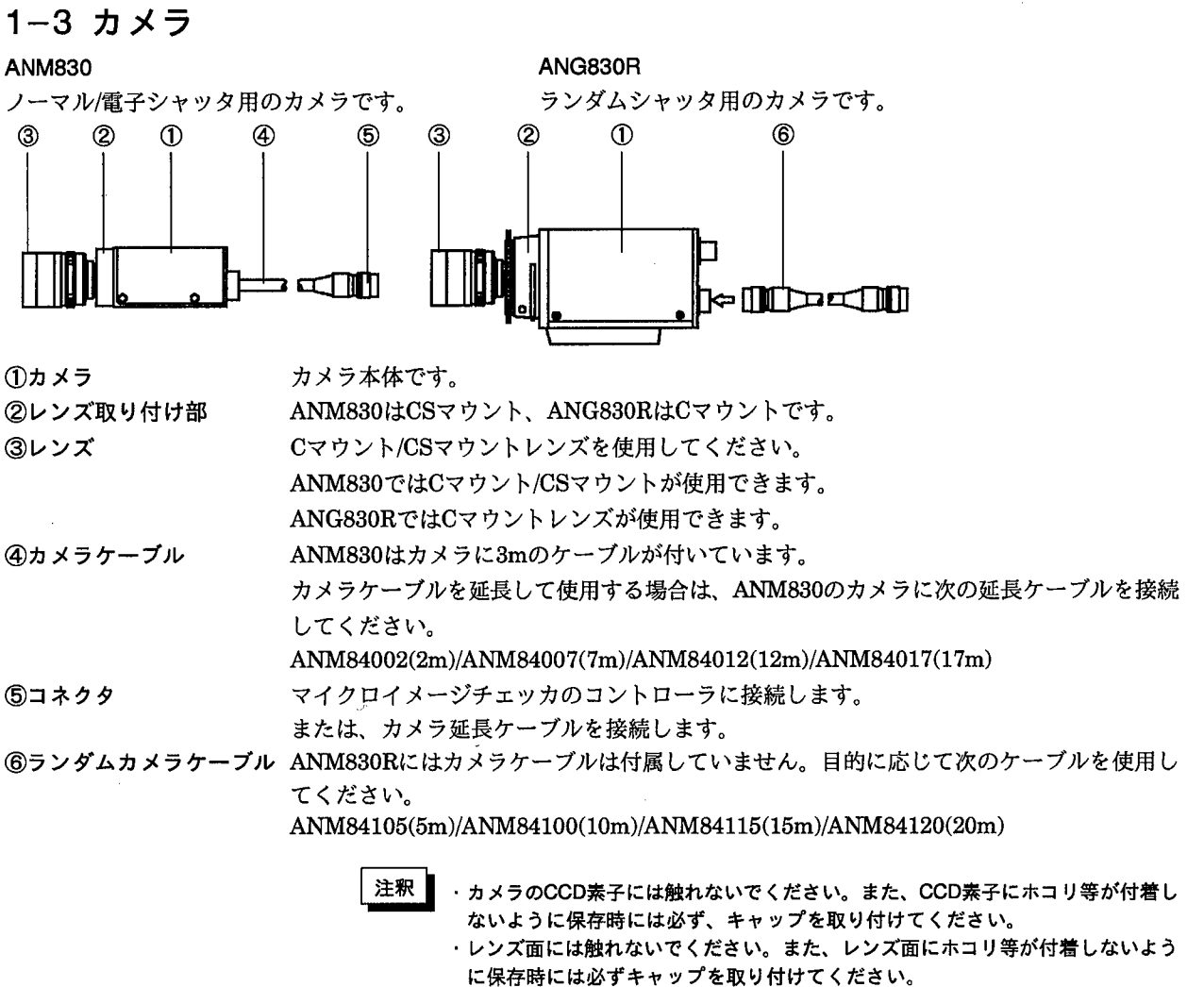

・カメラ延長ケーブル、カメラ接続ケーブルは、カメラに合わせて弊社指定品番の ケーブルをご使用ください。弊社指定品番以外のケーブルを使用しますと、コン トローラなどが破損する原因となります。

## 1-4 カメラ延長ケーブル・カメラ接続ケーブル

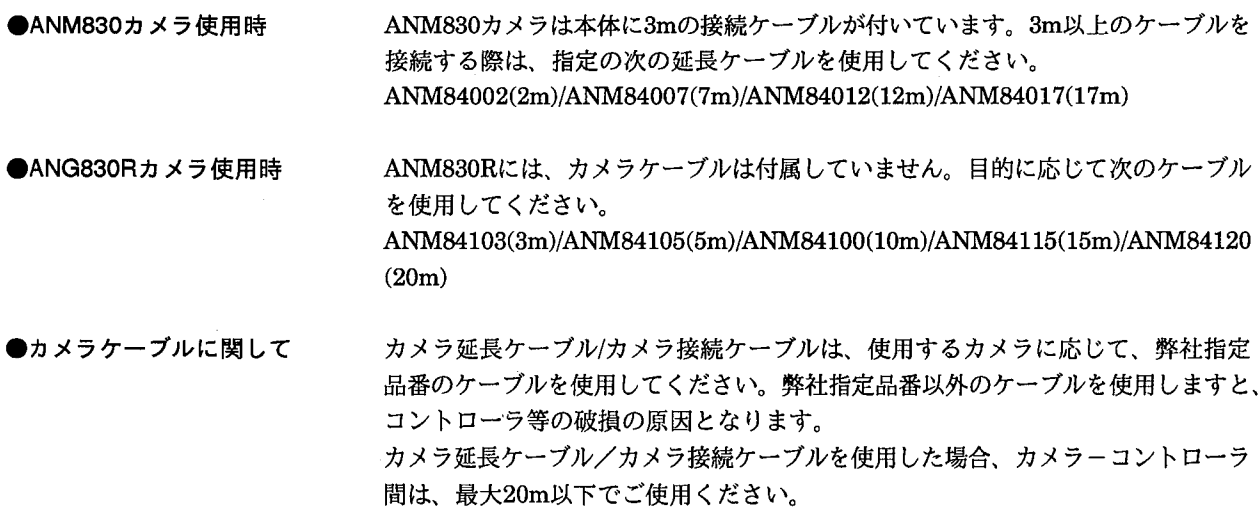

 $\overline{2}$ 

各部の名称と機能/接続設置について

## 2 接続·設置について

## 2-1 周辺機器の接続

コントローラに周辺機器 (ケーブルなど) を接続するときは、必ずコントローラの 電源がOFFになっていることを確認してください。電源が入ったまま周辺機器を接 続すると機器の破損の原因となりますのでご注意ください。

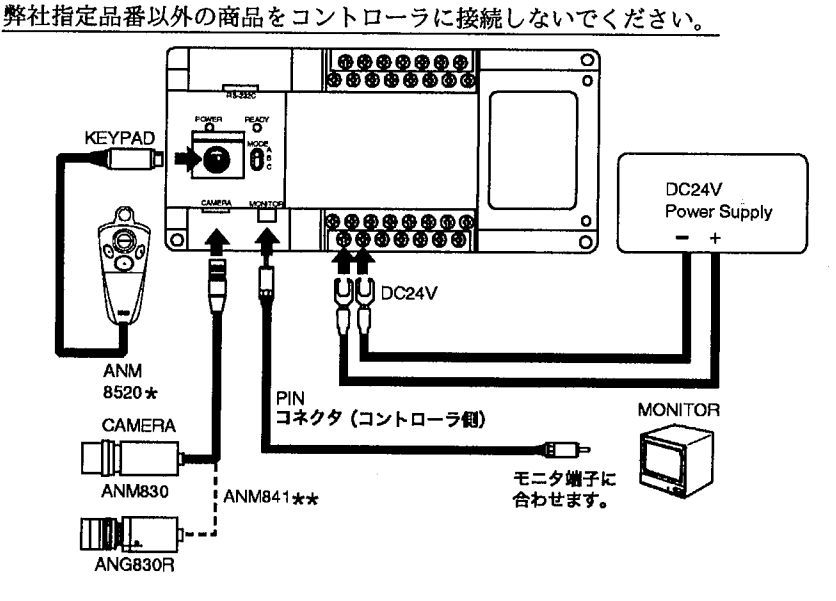

## 2-2 コントローラの設置

コントローラは下図の向きに取り付けてください。

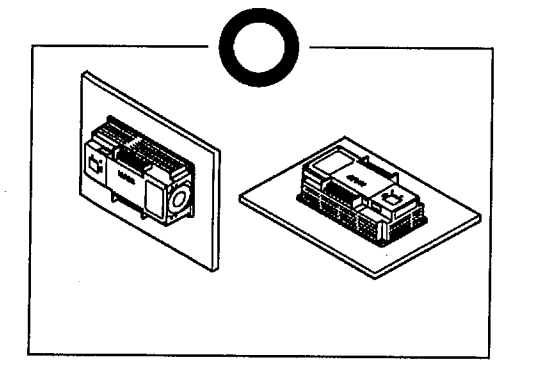

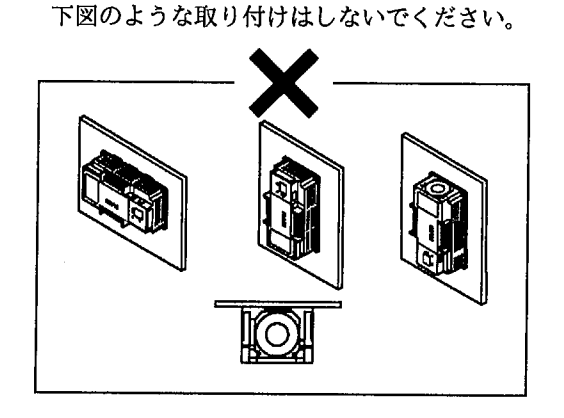

設置場所は通風のため、周囲に十分なスペースを確保してください。(目安:50mm以上)

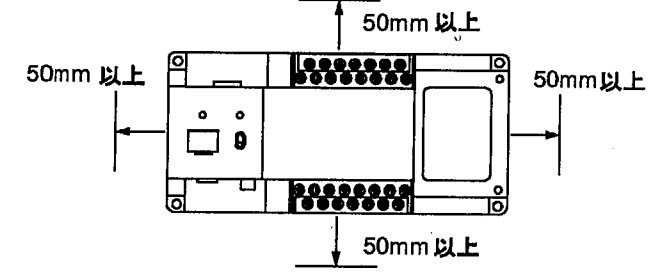

接続設置について

#### 2-2-1 DINレールへの取り付け

コントローラは35mm幅のDINレール(DIN EN50022)にワンタッチで着脱することができます。

・取り付け方法

①DINレールに上部のツメをひっかけます。

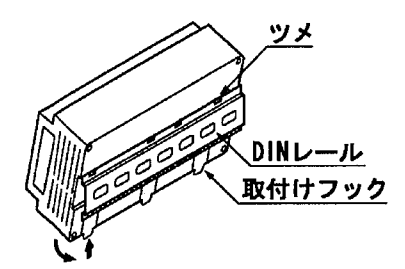

2-2-2 ネジによる取り付け M4サイズのネジを使って取り付けてください。 取り付け寸法は、下図にしたがってください。

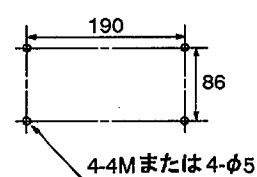

## 2-3 視野ーレンズ一覧表

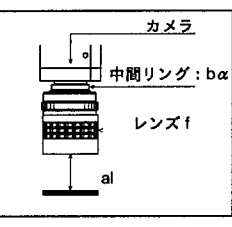

al :レンズ先端から対象物までの距離 bα:中間リングの厚み

視野ーレンズ一覧表は、あくまでピント合わせを行うための目安となるものです。<br>実際のご使用にあたっての最終的なピントの調整、視野、ワークまでの距離、分解能等は実機 注釈 で確認を行いながら設定してください。

#### 2-3-1 ANG830Rカメラでの視野表

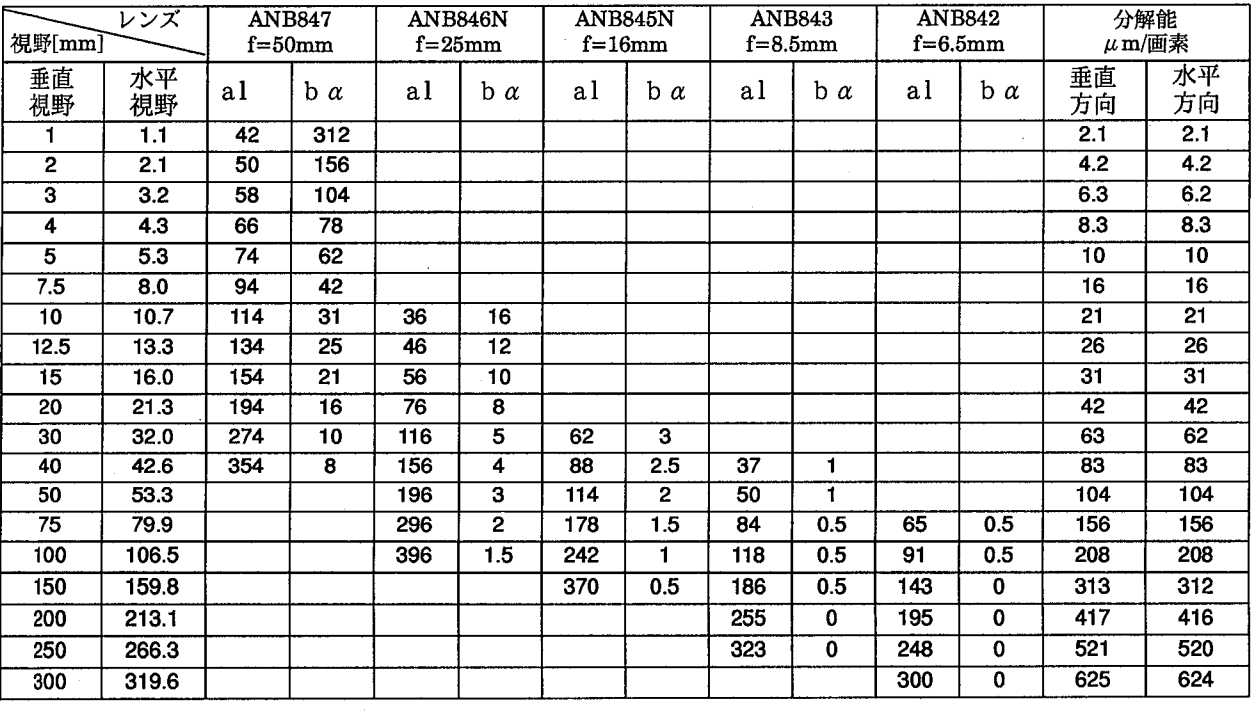

②そのままコントローラの下部を押さえます。 取り外すときは、マイナスドライバでフックがロック されるまで引き出します。

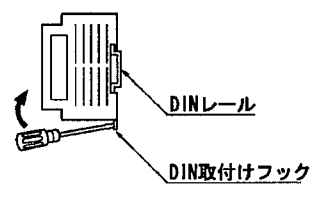

#### 2-3-2 ANM830カメラでの視野表

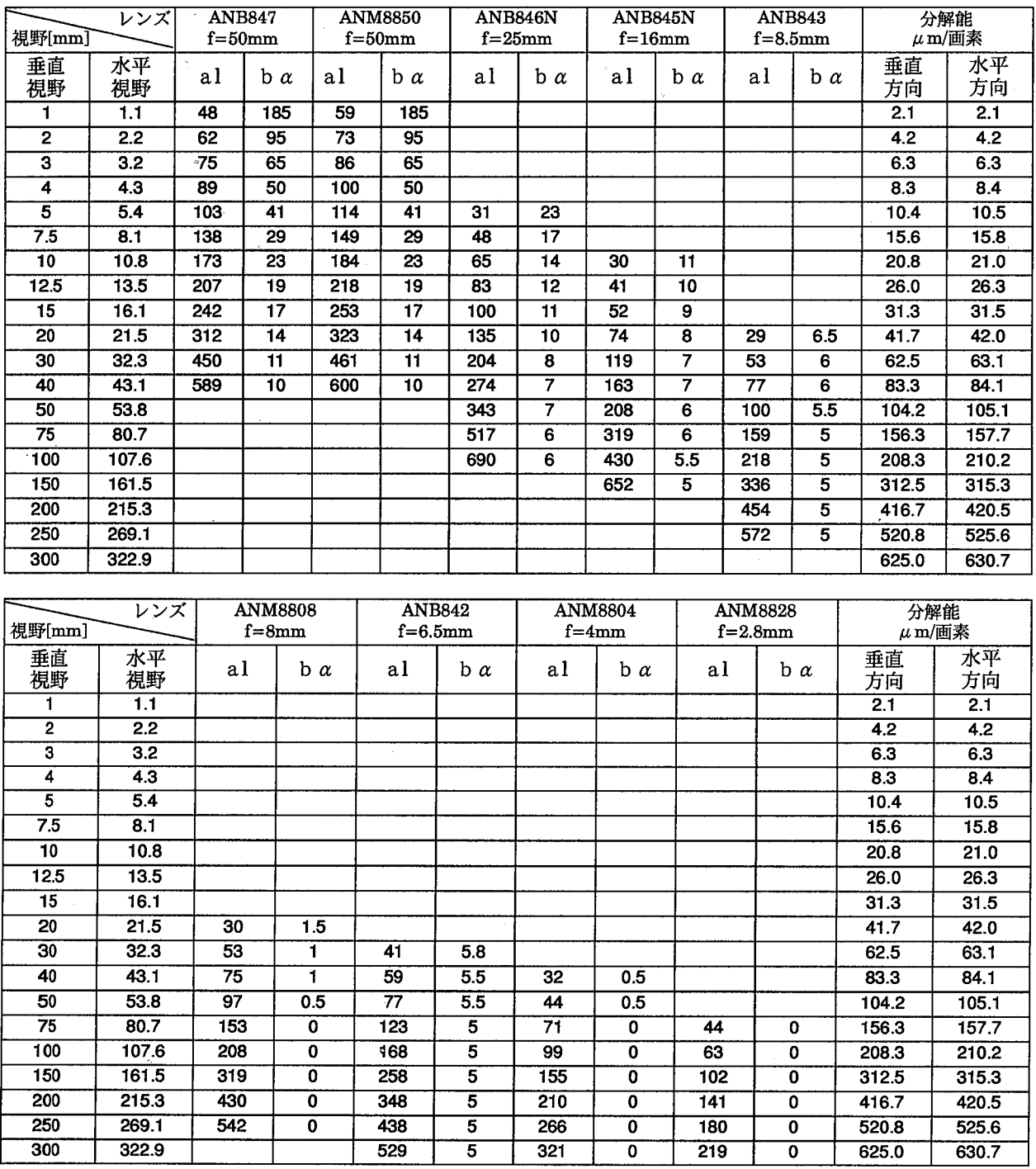

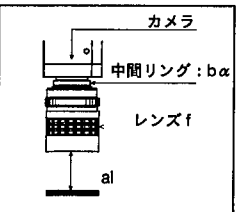

al :レンズ先端から対象物までの距離 bα:中間リングの厚み

注釈 視野ーレンズ一覧表は、あくまでピント合わせを行うための目安となるものです。<br>実際のご使用にあたっての最終的なピントの調整、視野、ワークまでの距離、分解能等は実機<br>で確認を行いながら設定してください。

 $\bf 5$ 

ソフトウェアパッケージの脱着

## 2-4 ソフトウェアパッケージの脱着

ソフトウェアパッケージは以下の手順にしたがって脱着してください。

1 電源が切れていることを確認して、コントローラ のカバーを固定しているネジ (2個) を外してカ バーを取り外します。

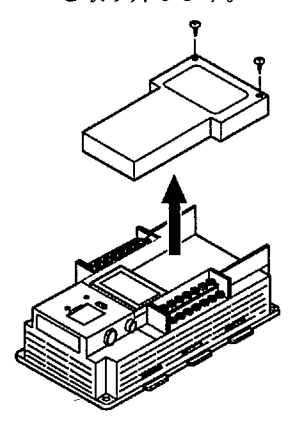

2 ソフトウェアパッケージを取り外します。

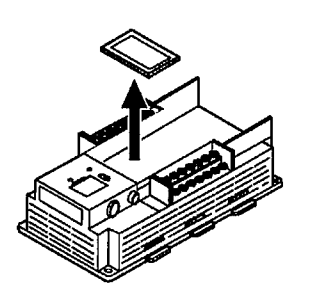

 $3$  新しいソフトウェアパッケージのコネクタ部をコ ントローラのコネクタ部に取り付けます。取り付 けるときはソフトウェアパッケージの方向に注意 して下図のように取り付けてください。

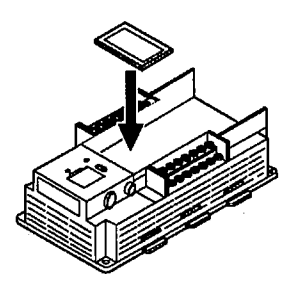

4 コントローラのカバーを取り付け、ネジ (2個) で固定し、ソフトウェアパッケージの内容がわか るように付属のシールをコントローラ上面に貼り ます。

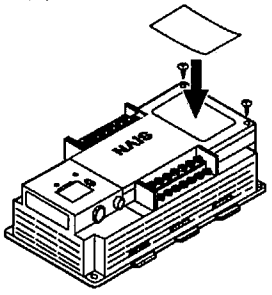

- 注釈 M100用パッケージは、M100コントローラでしか使用できません。 M100α用パッケージは、M100αコントローラでしか使用できません。 M200用パッケージは、M200コントローラでしか使用できません。
- 注釈 ソフトウェアパッケージの一部は部品実装面が露出していますので、以下の点に注意してください。
	- ・電子部品を素手でさわらないでください。
	- ・取り扱いは人体の静電気を放電した後に行ってください。
	- ・プリント基板の実装面、パターン面に異物が付着しないようにしてください。
	- ・取り扱いは基板端面を持って行ってください。
	- ・コネクタ部の挿抜寿命は約30回です。
	- ・ソフトウェアパッケージの脱着時には、コネクタ部に無理な力が加わらないように注意して脱着を行ってください。

端子台の取り外し/ファンモータとダストガードの交換

#### 2-5 端子台の取り外し

端子台は以下の手順にしたがって取り外してください。

1 電源が切れていることを確認して、下図の箇所の端子台のネジ (2個) を外します。

2 端子台を矢印の方向に引き抜きます。

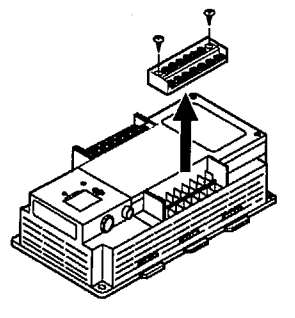

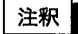

端子台を外した時、コントローラ内に異物が入らない様に注意してください。

## 2-6 ファンモータとダストガードの交換

#### 2-6-1 ファンモータの交換方法

ファンモータ(ASF64372005)は以下の手順にしたがって交換してください。

- 1 電源が切れていることを確認します。
- $2$  ネジ (2カ所) を外してカバーを外します。
- $3$  ファンモータを引き上げます。
- 4 ファンモータのコネクタを抜きます。

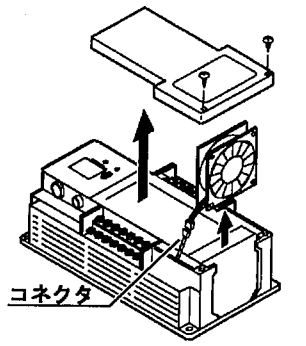

- 5 新しいファンモータのコネクタを接続します。
- 6 新しいファンモータをコントローラに挿入します。
- 7 ファンモータのケーブルを図のようにスロットに収納 します。

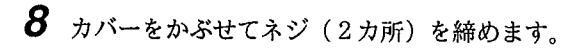

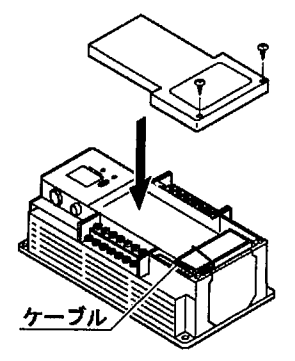

注釈

・電源は必ずOFFにしてください。回転している羽根でケガをする恐れがあります。

- ・ソフトウェアパッケージにはむやみに触れないでください。動作不良の原因になります。
- ・ファンモータの寿命は常温、常湿にて約50000時間です(MTTF:参考値)。ファンモータが停止しますと、高温になり 動作不良の原因になりますので、定期的に交換をしてください。

ファンモータとダストガードの交換

#### 2-6-2ダストガードの交換

ダストガード(ANM8604)の交換は以下の手順で行ってください。

- 1 電源が切れていることを確認します。
- 2 ネジ (2カ所) を外してカバーを外します。
- $3$  ダストガードを引き上げます。
- 4 新しいダストガードを挿入し、カバーをかぶせてネジ (2カ所)を締めます。

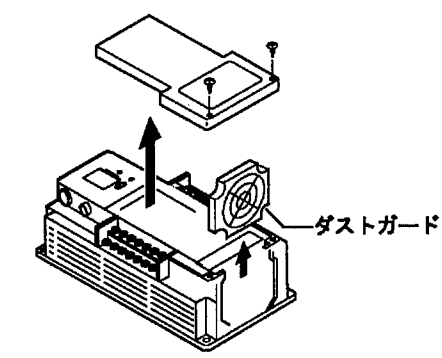

2-6-3フィルタの掃除

フィルタの掃除は以下の手順で行ってください。

- 1 電源が切れていることを確認します。
- 2 図のようにフィルタカバーを取りはずしフィルタを取り出します。
- 3 フィルタを掃除します。
- 4 元どおりフィルタとカバーを取り付けます。

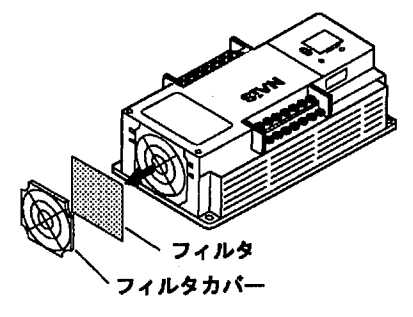

注釈

・電源は必ずOFFにしてください。回転している羽根でケガをする恐れがあります。

・ソフトウェアパッケージにはむやみに触れないでください。動作不良・破損の原因になります。

・フィルタは定期的に掃除してください。ほこりや汚れなどで目詰まりを起こすと冷却効果が低下し、高温になり動作不良 の原因となります。

## 3 入出力ポートについて

## 3-1 パラレル入出力

注釈

入出力ポートは、使用するパッケージにより変化します。詳細は各パッケージソ フト付属のマニュアルを参照ください。

3-1-1 パラレル入出力ポート パラレル入力コネクタ

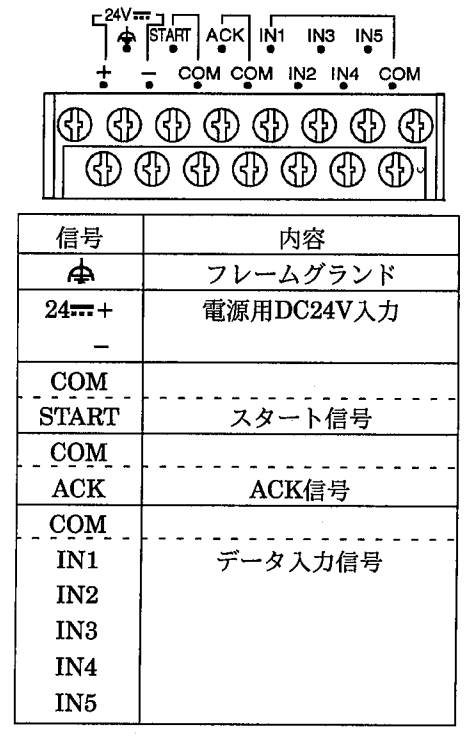

Tr-NPN出カコントローラ入力回路

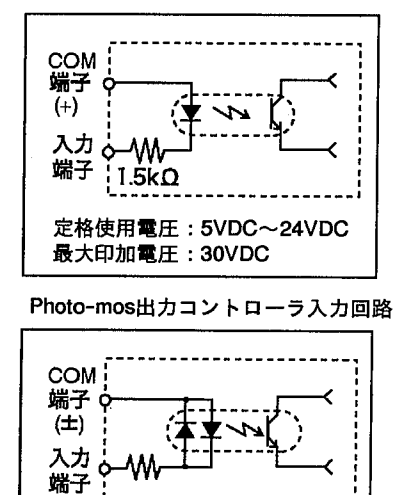

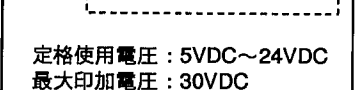

パラレル出力コネクタ

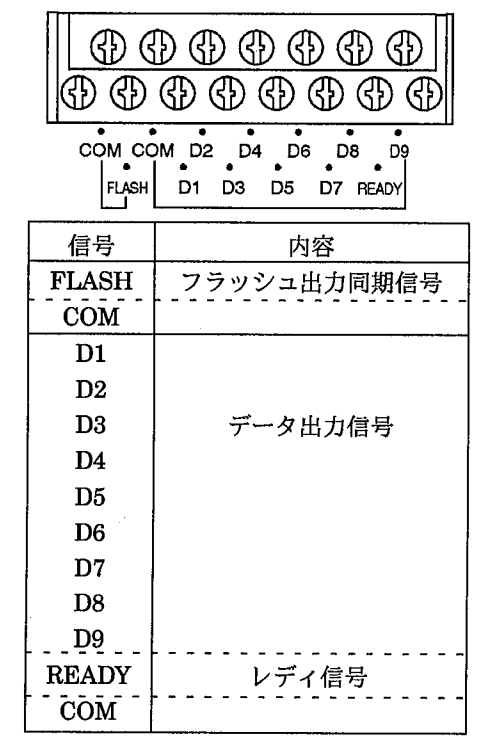

Tr-NPN出カコントローラ出力回路

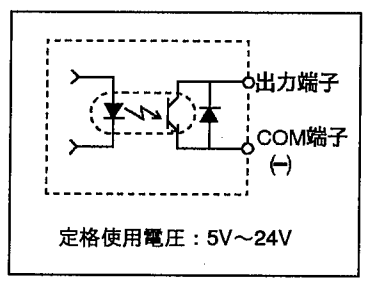

Photo-mos出カコントローラ出力回路

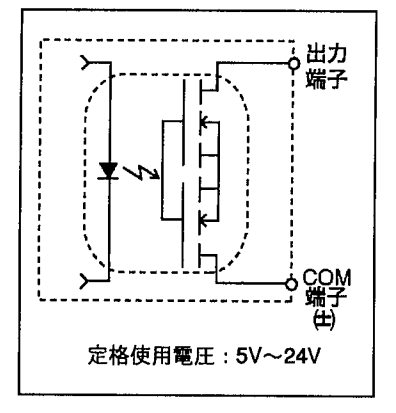

#### 3-1-2パラレル接続例

●Tr-NPN出力コントローラ

[入力接続例]

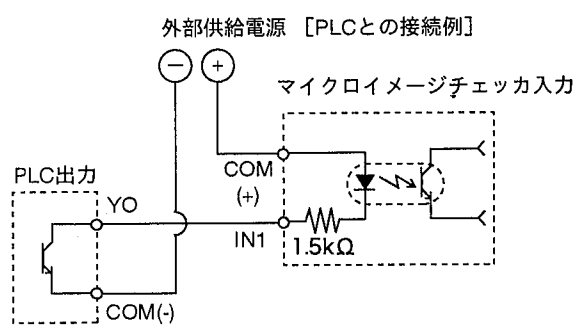

[出力接続例]

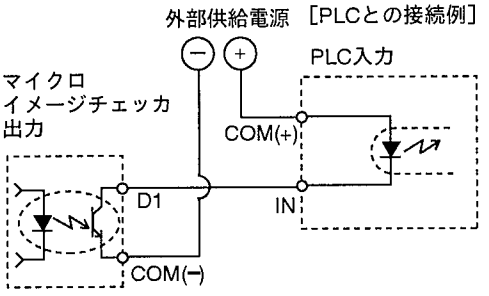

 $(\rightarrow)$ 

 $\overline{N}$ 

D<sub>1</sub>

COM  $\biguplus$ 

**LITT** 

 $\overline{\mathscr{M}}$ 

## ●Photo-mos出力コントローラ

**COM** 

 $(\pm)$ 

 $\overline{IN1}$ 

W۷

 $1.5k\Omega$ 

Ź.

**YO** 

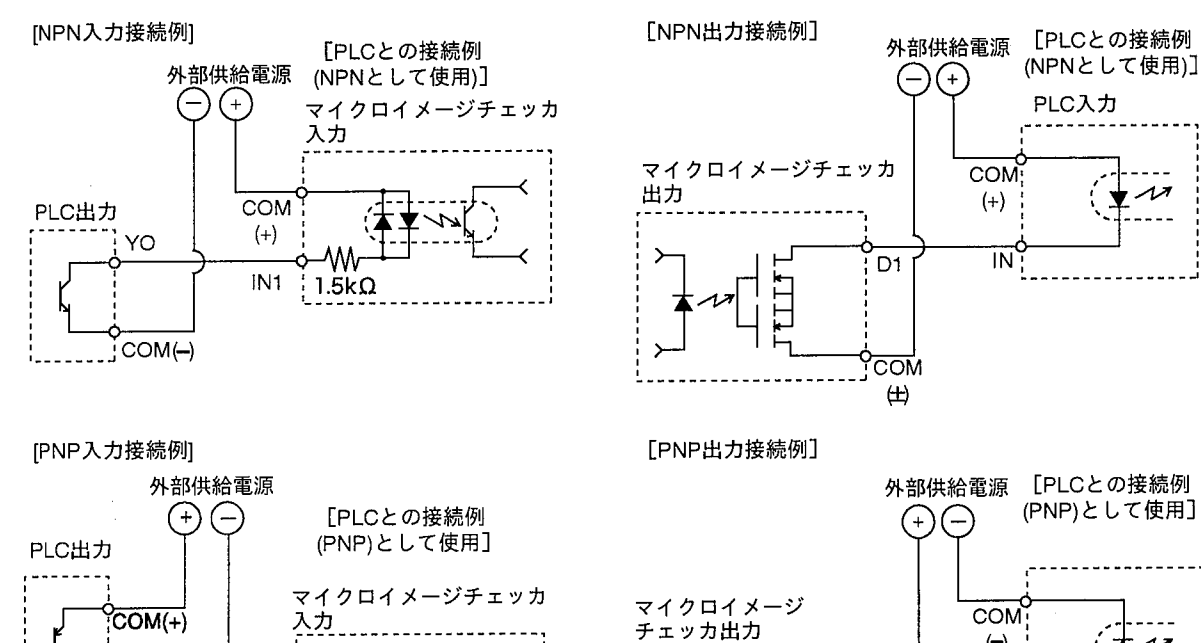

#### 3-1-3パラレル入出力に関する注意

(1)DC入力に全波整流のみの(リップルを含んだ)電源を用いると誤動作の原因と なりますのでご注意ください。

(2)入力スイッチ側に漏れ電流がある場合、入力がOFFしないことがあります。こ の場合、下記を参考に抵抗を接続してください。

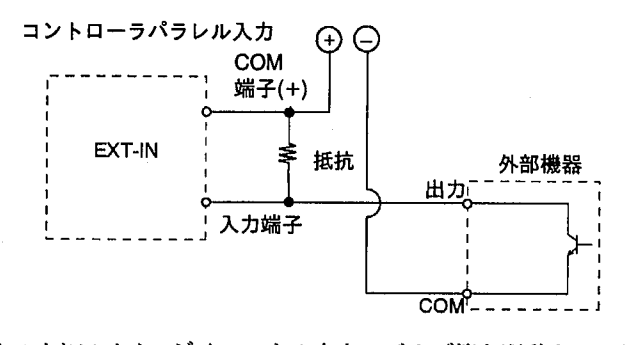

(3)マイクロイメージチェッカの出力でバルブ等を駆動させる場合は、リレー接点 等を介して駆動してください。

尚、リレーの選択にあたっては、マイクロイメージチェッカの出力に合ったり レー(松下電工製、PAリレー等)を選択してください。

(4)マイクロイメージチェッカの出力は、Tr-NPN出力タイプの場合下記範囲内で 使用ください。(1COMあたり最大240mA)

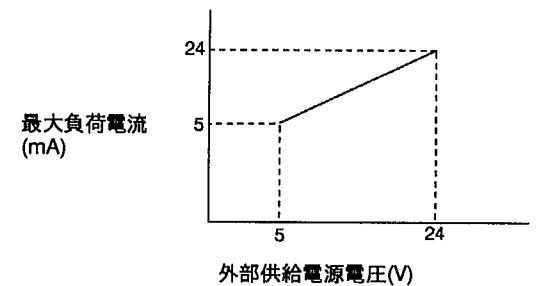

定格使用電圧: 5V~24VDC

フォトモス出力タイプの場合は、最大負荷電流 24mA(1COMあたり最大 240mA)にてご使用ください。

(5)出力回路には、ヒューズは内蔵されておりません。

負荷短絡などによって、出力回路が焼損するのを防ぐため、外部にヒューズを 取り付けてください。

## 3-2 ストロボ使用について

ストロボはパラレルポートのFLASH-COM端子に接続して使用してください。 コントローラには1台のストロボのみ接続可能です。

使用するストロボは、イメージチェッカからのフラッシュ出力同期信号がONして から発光が完了するまでの時間が550μsec以内のものをご使用ください。また、フ ラッシュ出力同期信号のパルス幅は約63µsec(1H)です。

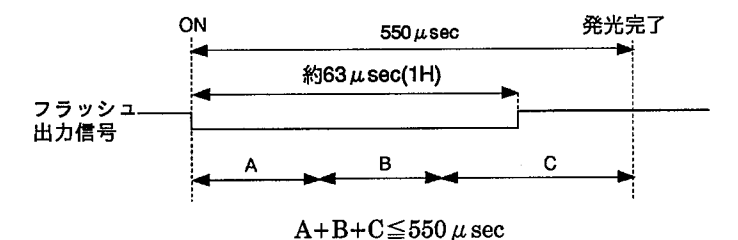

- A:イメージチェッカのフラッシュ出力同期信号の遅れ。接続するストロボにより 変化します。
- B:ストロボの反応時間。使用するストロボにより決まります。

C:ストロボの発光時間。使用するストロボにより決まります。

別々のコントローラに接続した複数のカメラに対し、同一のストロボを共通の光源 として使用することはできません。

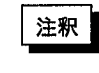

ストロボを接続しますとスルー画像表示中はストロボが連続発光します。ストロ ボを接続して使用される場合には、メモリ画像表示で使用ください。

## 3-3 シリアル(RS232C)

3-3-1 RS-232C (シリアル) ポート

通信で使用するコマンド、出力(数値データ)コマンド、通信条件(ボーレート、パリティなど)は使用するパッケー ジにより変化します。詳細は各パッケージソフト付属のマニュアルを参照してください。

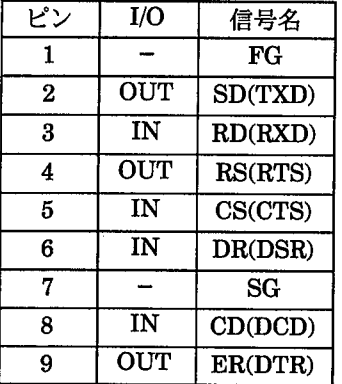

## 3-3-2 RS232C接続例

#### ●DOS/V用結線例

DOS/V マイクロ イメージチェッカ パソコン 信号名 Pin No. Pin No. 信号名 FG  $\overline{1}$  $\overline{CD}$  $\ddot{\mathbf{1}}$ SD  $\overline{2}$  $\overline{2}$ **RD RD** 3 3 SD **RS** 4  $\overline{4}$ ER  $\mathsf{CS}\phantom{0}$ 5 5 SG DR  $6\phantom{1}6$  $\overline{6}$ **DR** SG 7 7 **RS**  $\overline{CD}$  $\overline{8}$  $\overline{\mathbf{a}}$ CS  $\overline{ER}$  $\overline{9}$  $\overline{\mathsf{R}}$ ত

接続ケーブルは、AFB85853にな ります。

#### ●松下電工製PLCとの結線例

マイクロ **PLC** イメージチェッカ (FP1/CCU) 信号名 Pin No. Pin No. 信号名  $FA$  $\overline{1}$ 1 FG  $\overline{\text{SD}}$  $\overline{2}$  $\overline{2}$ **SD**  $\overline{\mathbf{3}}$ **RD**  $\overline{\mathbf{3}}$  $\overline{BD}$ 4 **RS**  $\overline{RS}$  $\overline{4}$  $\overline{\text{cs}}$  $\overline{5}$  $\overline{5}$  $\overline{\text{cs}}$ DR  $6$  $\overline{6}$ SG  $\cdot$  7  $\overline{7}$  $SG$  $\overline{CD}$ ह  $\overline{8}$ ER<sup>1</sup> बु 9

## ●PC98用結線例

マイクロ イメージチェッカ

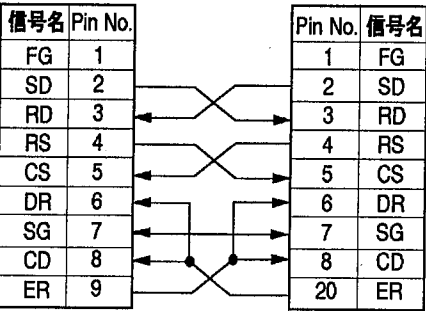

接続ケーブルは、AFB85853に、9ピ ン-25ピン変換コネクタ(ストレー ト)を接続してご使用ください。

#### ●松下電工製PLCとの結線例

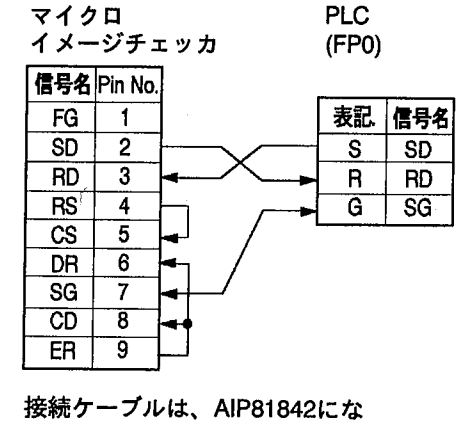

接続ケーブルは、AIP81862Nにな ります。

## ります。

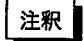

·RS232Cの制御について、マイクロイメージチェッカは、フロー制御を行っていません。 ・通信を行う機器の種類・機種等により、高速ボーレートの設定では正常に通信ができない場合があります。 ご使用前に必ず、実際に使用される状態での確認をお願いします。

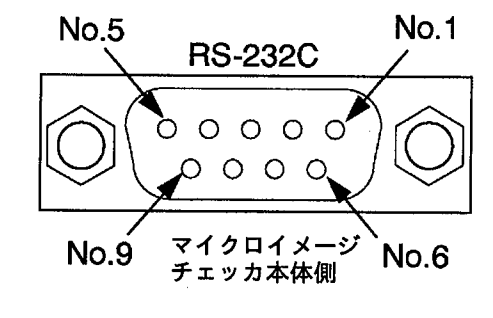

**PC98** 

シリーズ

カメラモードについて

## 4 カメラモードについて

#### 4-1 カメラモード

停止ワーク、移動ワークの画像を撮り込む際に使用します。カメラ、照明の種類に合わせた設定を行います。モードに は以下の3種類があります。

カメラモードの設定は、各パッケージのマニュアルを参照ください。

●フレーム

通常モードです。カメラはANM830を使用ください。シャッター速度は1/60秒固定 です。

ストロボ使用時はこのモードで使用してください。

- 注釈 ・ストロボ使用時はモニタ表示を必ずメモリ画像表示に設定してください。
	- ・ストロボ使用時のフラッシュ同期信号は、パラレルポートの「FLASH」端子を使 用してください。

・照明は画像処理用の照明をご使用ください。

●フィールド

- ・電子シャッタモードへの切替えは、各パッケージのユーザーズマニュアルを参照 ください。カメラはANM830をご使用ください。
- ・スタート信号は、パラレルポートの「START」端子または、シリアルコマンド で%SCRを使用してください。フルランダムシャッタモードとは異なり、内部同 期のタイミングにより画像取り込みを行ないますので、スタート信号が入力され てから0~16msec遅れて画像を取り込みます。
- ・カメラから取り込まれる画像はY軸方向が1/2の画素になっていますが、画面には 2倍にして表示していますのでノーマルモードと同じように見えます。 そのため、Y軸方向の分解能精度は1/2になります。(分解能は変化しません)
- ・移動ワーク撮影時は「連続光」を使用してください。

注釈

・モニタ表示は、必ずメモリ画像表示を設定してください。 ・フルランダムシャッタカメラ及びカメラを電子シャッタモードで使用する場合 は、シャッタ速度が速いほど感度が低下し、スミアが増加します。 ・照明は画像処理用の照明をご使用ください。

●ランダム

- ・ランダムモードは、移動ワークを連続光を使用して撮像する際のモードです。カ メラはANG830Rをご使用ください。
- ・スタート信号は、パラレルポートの「START」端子または、シリアルコマンド で%SCRを使用してください。
- ・ランダムモードでは、撮り込み信号を入力してから時間遅れなく画像撮り込みを 行うモードです。

カメラから撮り込まれる画像は、Y軸方向が1/2画素になっていますが、画面上で は2倍にして表示されますので、フレームモードと同様に見えますが、Y軸方向の 分解精度は1/2になります。(分解能は変化しません。)移動ワーク撮像時は「連 続光」を使用してください。

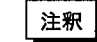

・モニタ表示は、必ずメモリ画像表示を設定してください。

・フルランダムシャッタカメラ及びカメラを電子シャッタモードで使用する場合 は、シャッタ速度が速いほど感度が低下し、スミアが増加します。

- ・照明は画像処理用のインバータ照明をご使用ください。
- ・ランダムシャッタカメラを使用すると、「濃淡スルー」「濃淡メモリ」表示では、 撮像のタイミングにより画像が上下に1ライン分ずれます。画面の1番上に1ライ ンが撮り込む画像にかかわらず、真っ黒になることがあります。
- 「2値化スルー」「2値化メモリ」表示では2ライン分ずれます。また、画面の1番 上から2ラインが撮り込む画像にかかわらず、真っ黒になることがあります。

カメラモードについて

## 4-2 ランダムシャッタカメラ (ANG830R)

#### ランダムシャッタカメラの速度切り替え

ランダムシャッタカメラではディップスイッチの切り替えでシャッタ速度を切り替 えることができます。カメラ本体のカバーを取り外し、表を参考にして切り替えて ください。

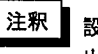

設定は電源を切断した状態で行ってください。 出荷時は1/2000秒の設定です。

シャッタスピードは1/2000秒、1/4000秒、1/10000秒が対応可能です。

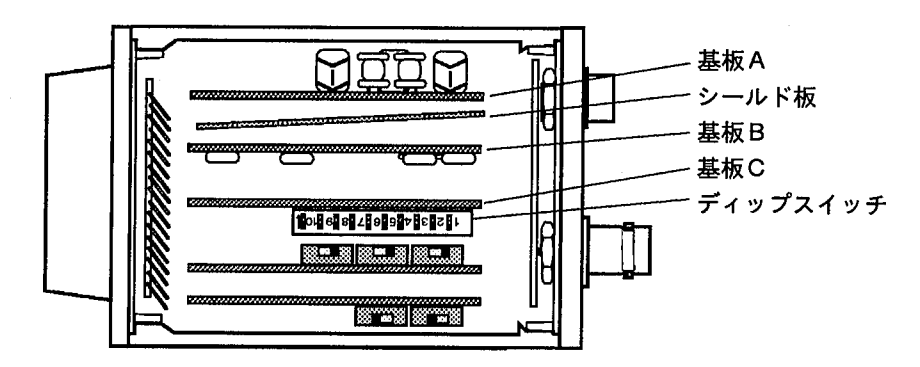

【操作手順】

- 1 カバーを固定している4本のネジをゆるめカバーを外します。カバーを外す際に中 のシールド板がカバーと一緒に外れることがありますので、紛失したり傷つけない ように注意してください。
- 2 ディップスイッチを以下の組み合せで設定してください。

#### フルランダムシャッタカメラの速度切替え

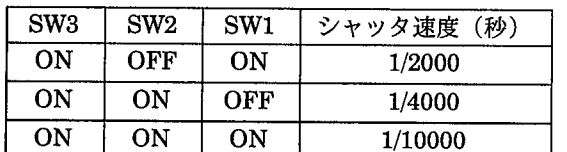

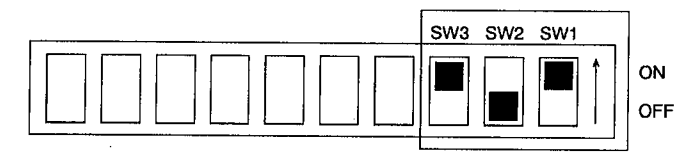

注釈

- ·基板CのDIP-SW (SW1、SW2、SW3)以外の設定は絶対に行わないでくださ い。カメラ、コントローラ本体の破損の原因となります。
	- SW1~3の他のDIP-SWの設定変更による破損は製品の保証対象外となります。 ・シャッタ速度を高速にするほど、カメラ入光量は減少しますのでご注意くださ  $U_n$

カメラ切替ユニット

## 5 カメラ切替ユニット

カメラ切替ユニット(ANM8601)は、マイクロイメージチェッカのコントローラに2台のカメラが接続でき、カメラA/B を切り替えて検査したり、カメラA/Bを分割して1つの画像に合成して検査が行えます。

#### 5-1 接続できるカメラ

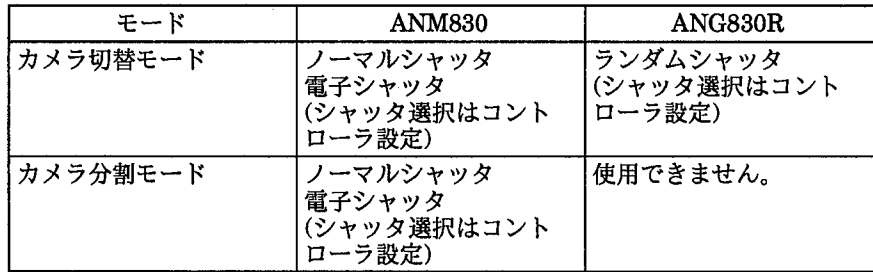

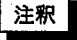

カメラ切替ユニットには、以下の品番の同一種類のカメラ(同一モード)を同時に 接続してください。

また使用するモード(カメラ切替モード/カメラ分割モード)で使用できるカメラ品 番に制約があります。(カメラ分割モードでは、ANG830Rは使用できません。)

5-2 施工について

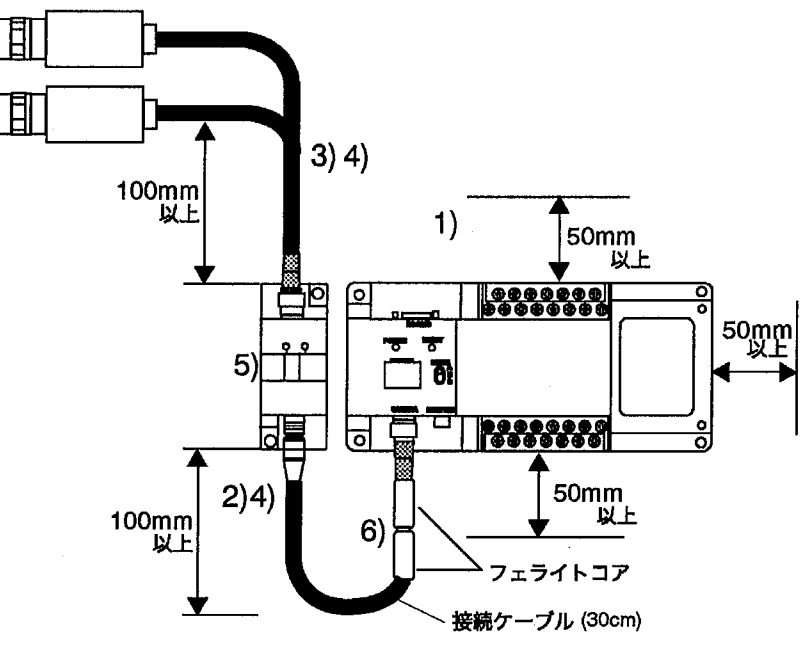

- ・高圧線、高圧機器、動力機器、無線機器とはできるだけ離して設置してくださ  $\mathbf{v}_\mathrm{a}$
- ・構造上、防塵、防水、耐食性にはなっていませんので「腐食性、引火性の薬品」 「ガスを使用する場所」「ほこりやゴミの多い場所」「衝撃や振動が常時加わる 場所」「氷や薬品のかかる場所」などの環境下には設置しないでください。
- ・制御盤等へ本品を内蔵する場合には、制御盤内部の温度が上昇する場合がありま すので、必要に応じて制御盤に冷却機構(ファンモータなど)を設置してくださ  $V_{\alpha}$
- ・各種接続は、電源OFF状態にて実施してください。
- ・カメラケーブルは固定して使用してください。
- ・カメラケーブルを屈曲運動させないでください。

カメラ切替ユニット

- ・コネクタの抜き差しは、必ずコネクタの部分を持って行い、ケーブルに余分な力 を加えないでください。
- ・コネクタをはずした場合、コネクタ内部の端子に触れたり異物が入らないように してください。
- ・各種ケーブルのコネクタ付近に力が加わらないようにしてください。また、断線 の原因となりますので、コネクタ付近でケーブルを曲げないでください。
- ・カメラ延長ケーブルは、各カメラ (ANM830) に各々1本のみ使用可能です。接 続ケーブル側にカメラ延長ケーブルを接続した場合、カメラ側には延長ケーブル は接続できません。
- ・接続用ケーブル側にカメラ延長ケーブルを接続して使用される場合は、画面分割 機能(左右分割)で分割位置がズレます。
- ・付属のフェライトコアは、接続用ケーブルのマイクロイメージチェッカ側に2個 接続してください。
- ・カメラ切り替えユニットを複数台接続しての使用はできません。
- ・本体をマイクロイメージチェッカの側面に設置する場合は、右図の方向に限り、 密着設置しても問題ありません。

5-3 リモート切替モード

カメラ切替ユニットに接続された2台のカメラのいずれか1台の画像を出力します。

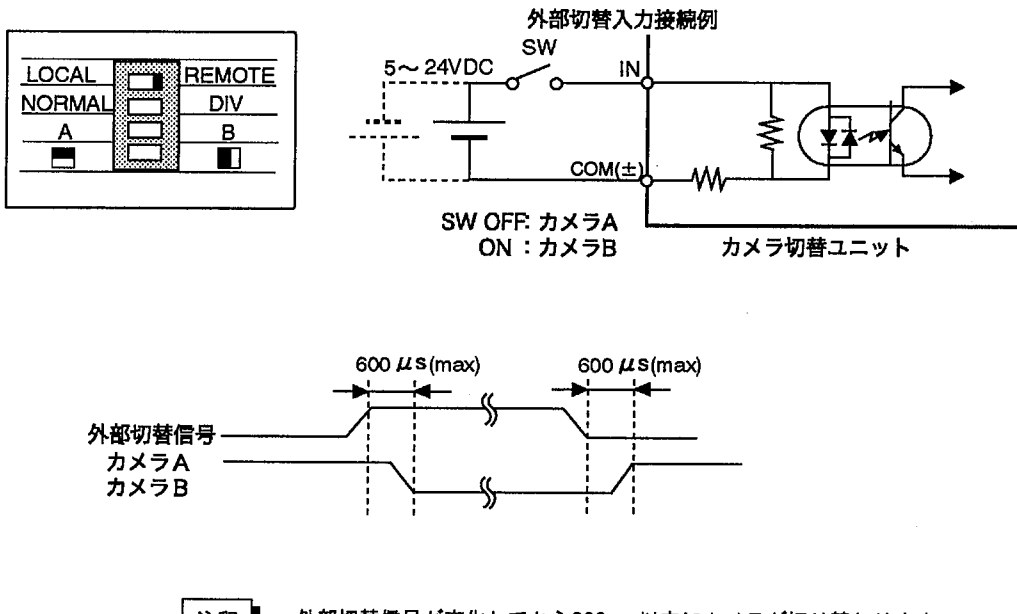

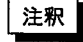

外部切替信号が変化してから600μs以内にカメラが切り替わります。 スタート信号は、カメラ切替信号を変化させてから600μs以上待って入力してく ださい。600μs以内にスタート信号を入力すると、切り替えられたカメラの画像 を正しく取り込みできない場合があります。

カメラ切替ユニット

#### 5-4 機能と設定

カメラ切替ユニットの機能には1:カメラ切替と2:カメラ画像分割の2つの設定モー ドがあります。

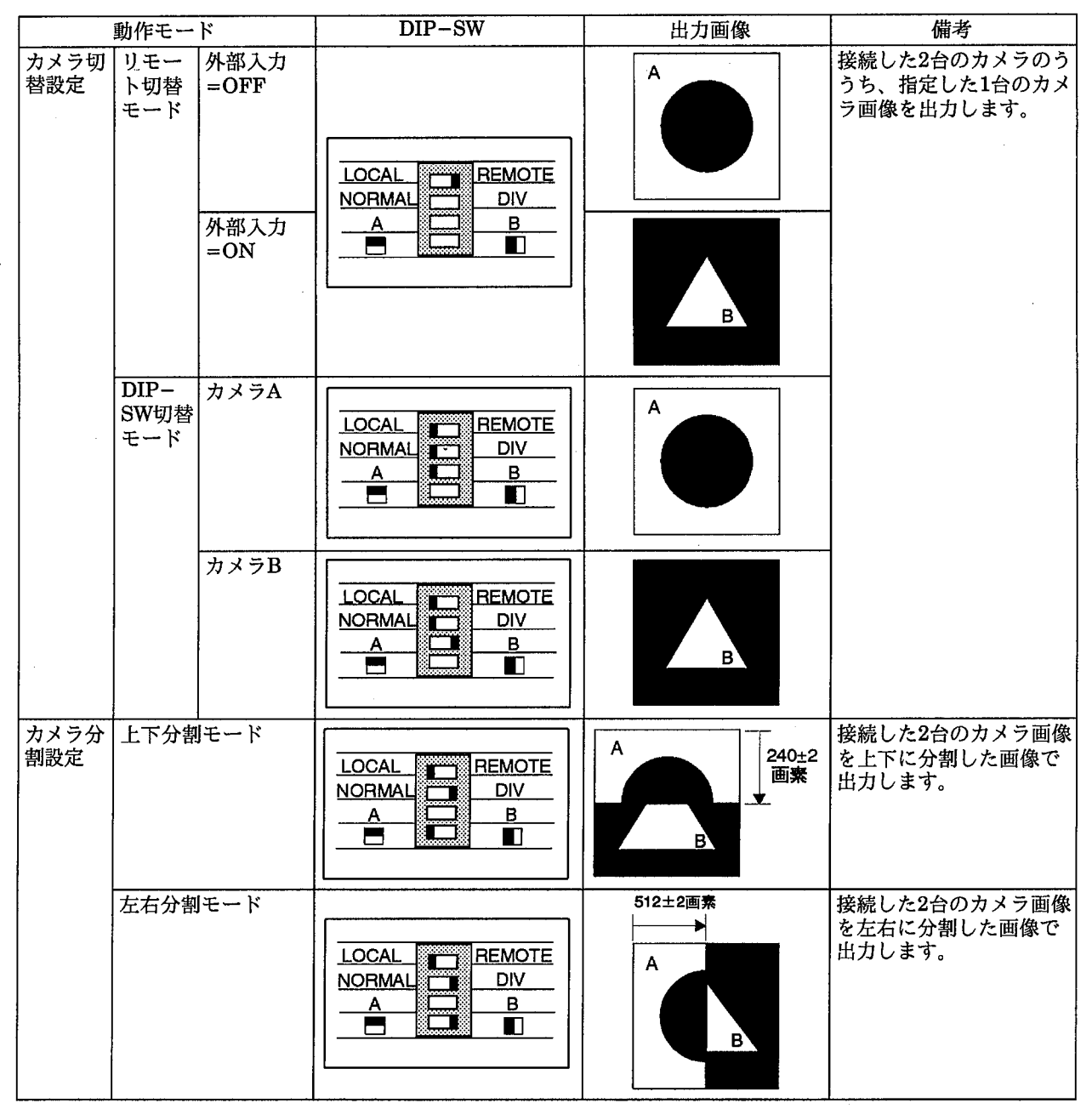

#### 5-5 取り扱いについて

- ・本体内部に液体、可燃物、金属類等の異物を入れないでください。火災や感電、 故障の原因となります。
- ・本体に接続する画像処理装置、カメラ、カメラケーブルは、弊社指定品番以外の 商品を使用され故障、破損、破壊などが発生いたしましても、商品の補償範囲外 とさせていただきますのでご了承ください。
- ・本装置は精密機器でありますので、衝撃・振動は極力与えないでください。
- ・本体を分解、改造ならびに内部の設定変更を行わないでください。分解、改造、 施工説明書の記載内容以外での使用による故障、破壊などが生じましても、商品 の保証対象外とさせていただきますので、ご了承ください。

仕様概要

6 仕様概要

## 6-1 マイクロイメージチェッカコントローラ

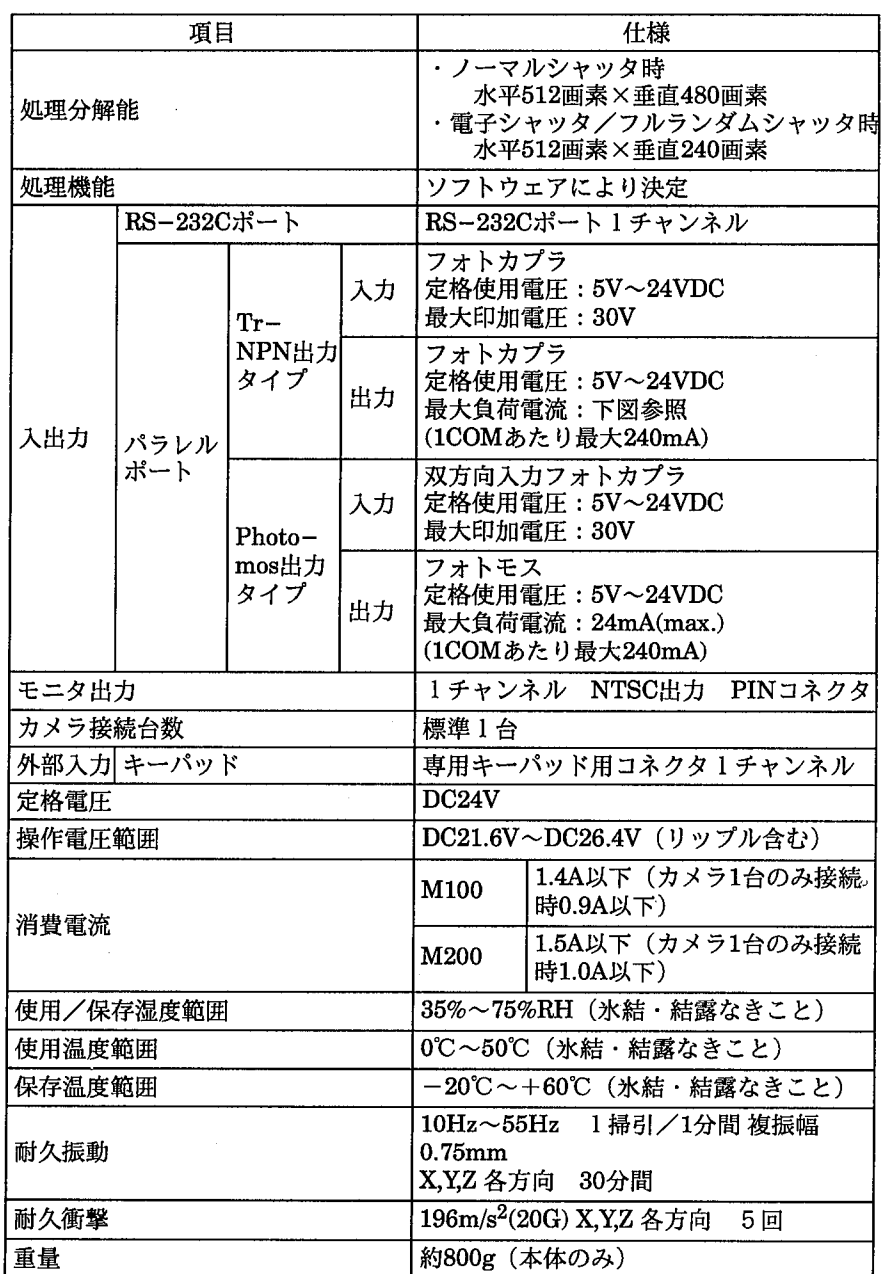

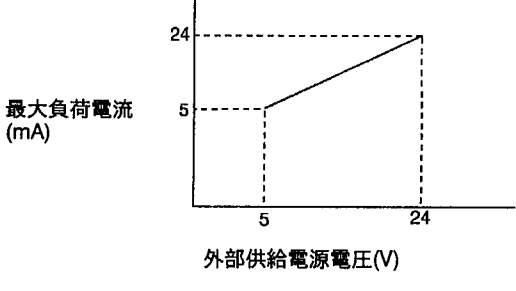

定格使用電圧: 5V~24VDC

仕様概要

## 6-2 ANM830カメラ

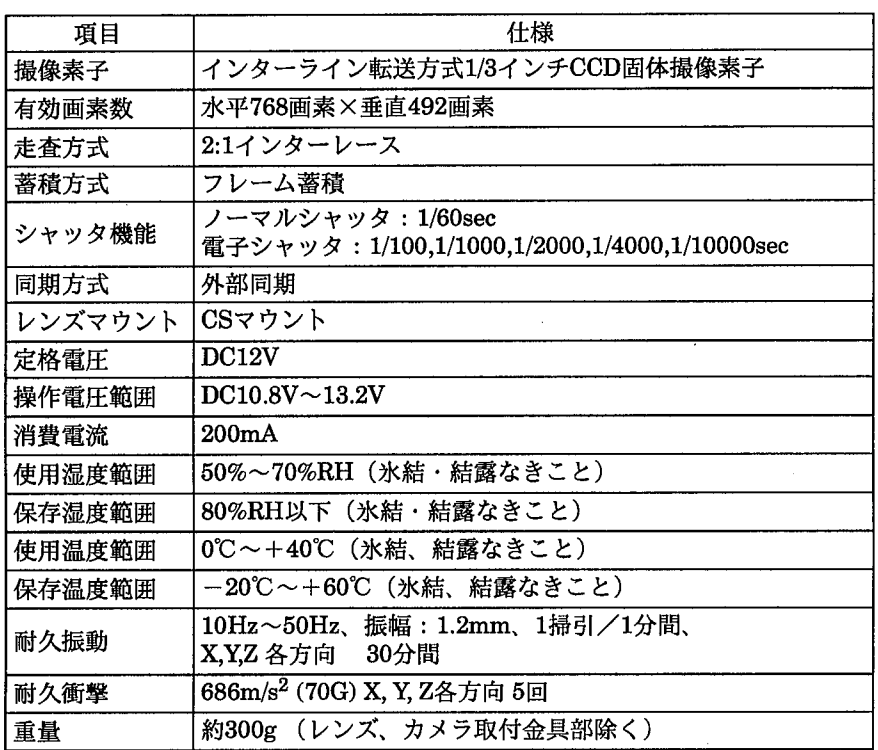

## 6-3 ANG830Rフルランダムシャッタカメラ

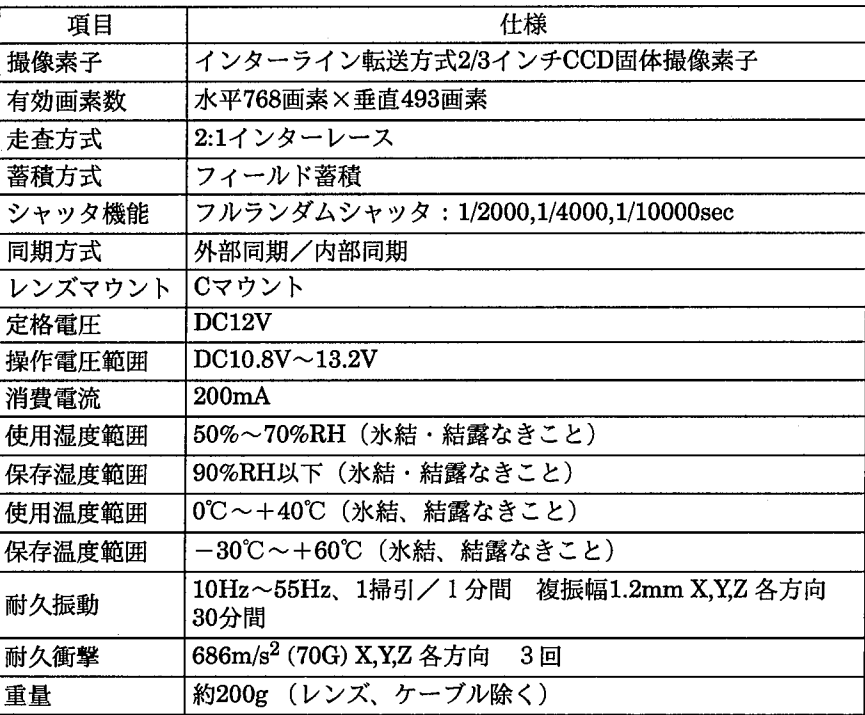

仕様概要

## $6 - 4$   $\pm -\lambda^2$ ッド

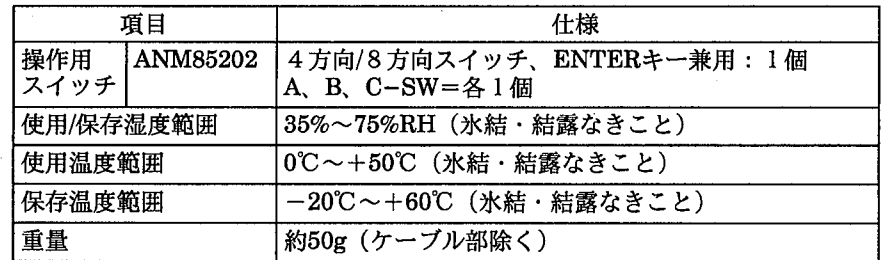

## 6-5 カメラ切替ユニット

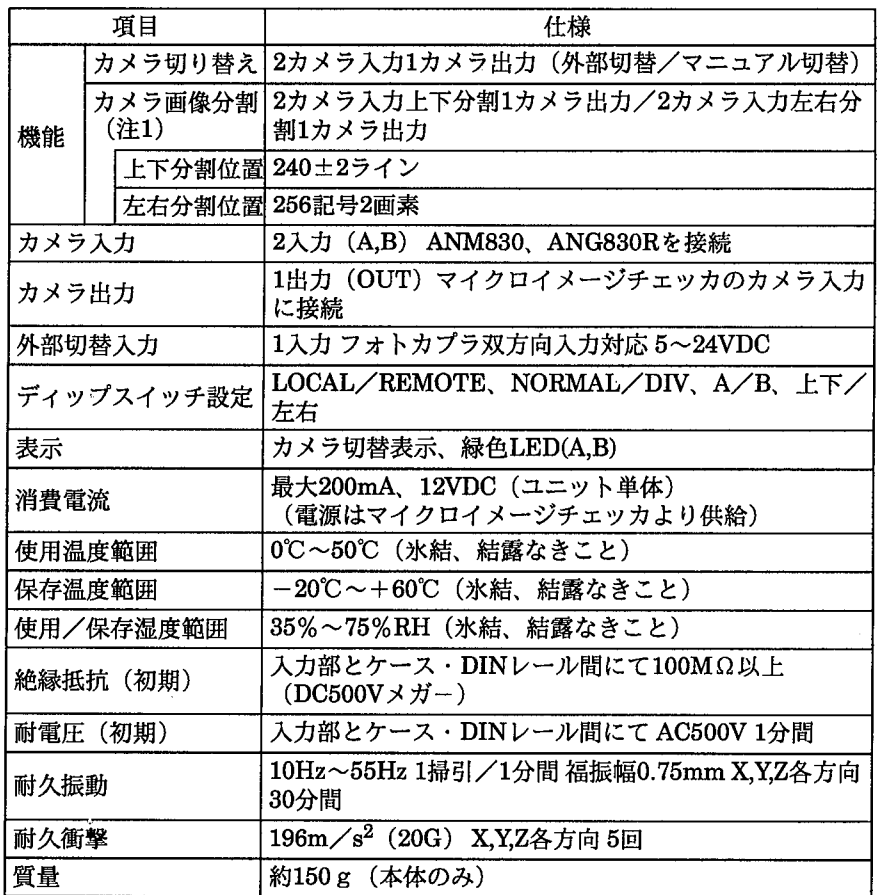

(注1) ランダムシャッタカメラANG830Rを使用する場合は、カメラ切替機能の み使用可能です。カメラ画像分割機能(左右、上下)は使用できません。

品番一覧

7 品番一覧

## 7-1 主要構成品番

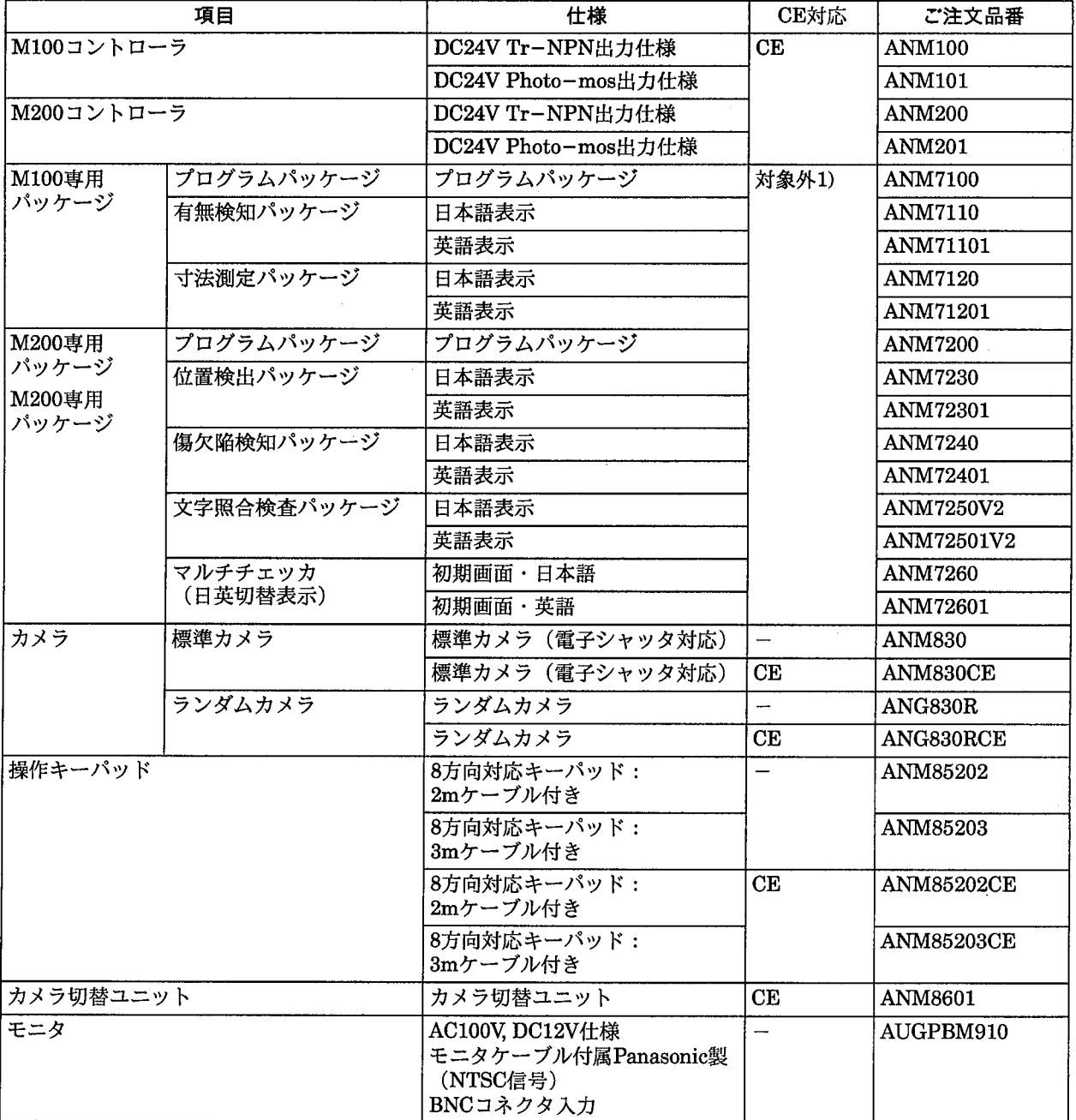

· EC指令 (CEマーキング) 適合は、<CE対応>の品番でシステム構築を願います。

· マイクロイメージチェッカM100/M100 a/M200のコントローラとカメラ切替ユニットは標準品でEC指令 (CEマーキ ング) 適合です。

1)専用パッケージはEC指令 (CEマーキング) 適合外です。

## 7-2 カメラケーブル

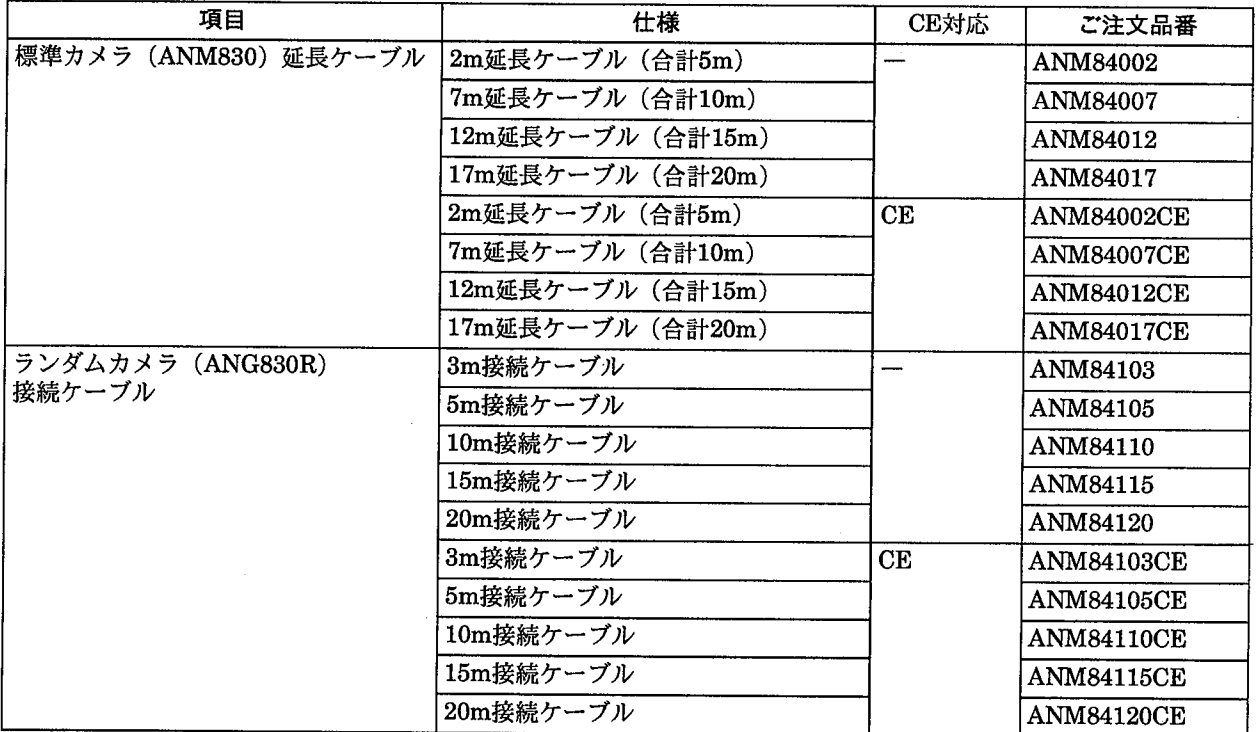

## 7-3 MOLD WATCHERセット品番

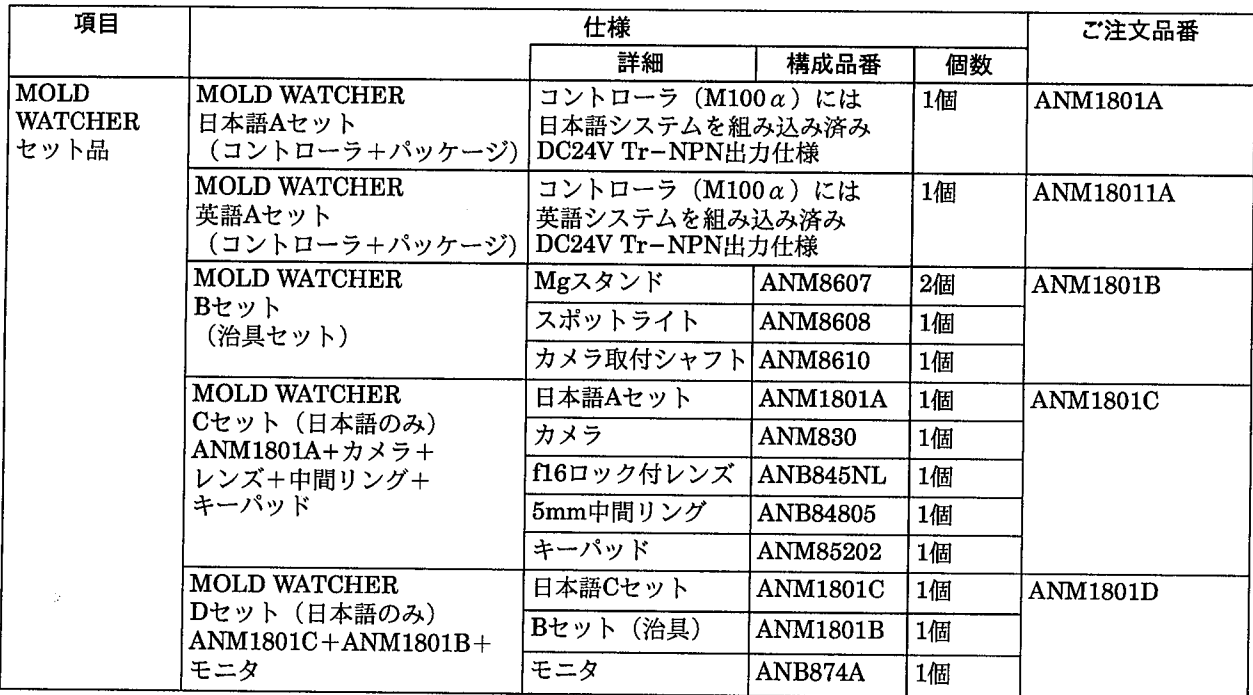

· ANM1801AならびにANM18011Aは標準品でEC指令 (CEマーキング) 適合です。

・キーパッド/カメラでEC指令 (CEマーキング) 適合は、単品での品番で構成を願います。

·MOLD WATCHERでのセット品番は、コントローラはすべてDC24V Tr-NPN出力仕様になります。

· AN1801Bでの照明はAC100V仕様です。

· ANM1801DでのモニタはAC100V仕様です。

品番一覧

#### 7-4 ソフトウェア

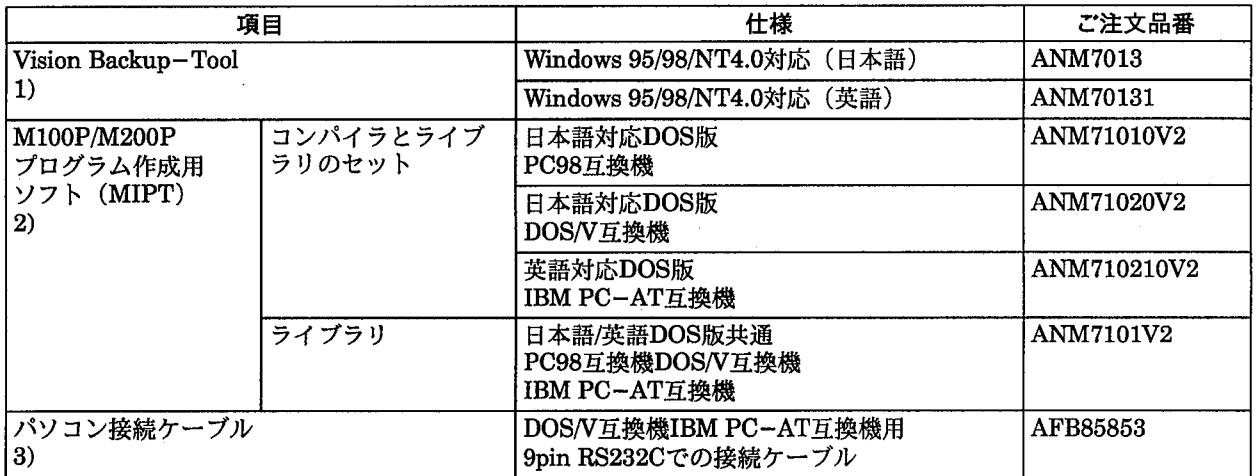

·ソフトウェア (MIPT) にはMS-DOSは付属していません。

使用されるパソコンに合わせた以下のVersionに互換するMS-DOSが別途必要です。

DOS/V=IBM-DOSJ5.0/V以上 NEC PC98=NEC製MS-DOS(Ver3.3)以上 PC-AT=PC-DOS(Ver3.3)以上

1)Vision Backup-Toolでバックアップしたデータは他の種類のパッケージにダウンロードできません。

2)MIPT (コンパイラとライブラリのセット) には、ANM7101V2 (ライブラリ) が付属しています。

Vision Backup-Toolには、Microsoft Windows 95/98/NT4.0は、含んでおりません。

3)AFB85853は、9pin-9pinでの接続ケーブルです。25pinのRS232C機器に接続する場合には、別途 (9pin-25pin)変 換コネクタ(市販品)が必要です。

## 7-5 レンズ/中間リング

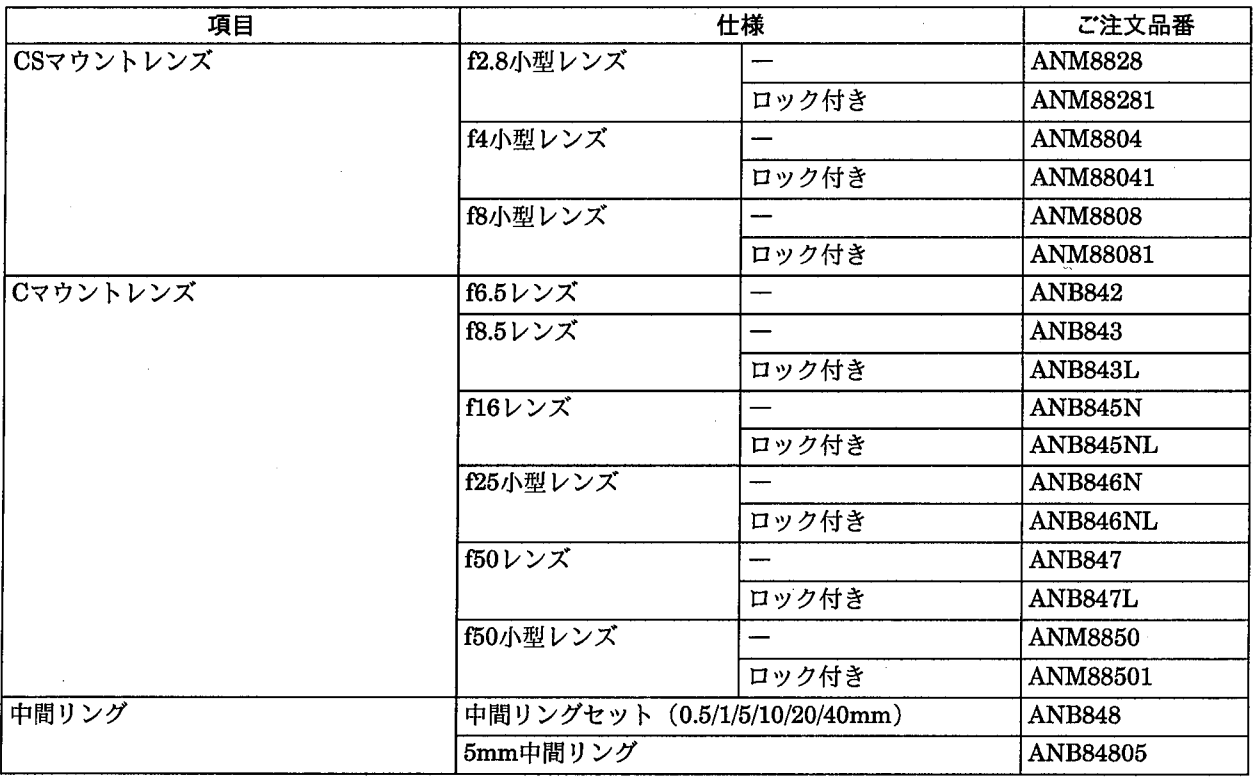

カメラの焦点距離/露出調整用の固定にはロック付きレンズの選択を願います。

## 7-6 補修用部品

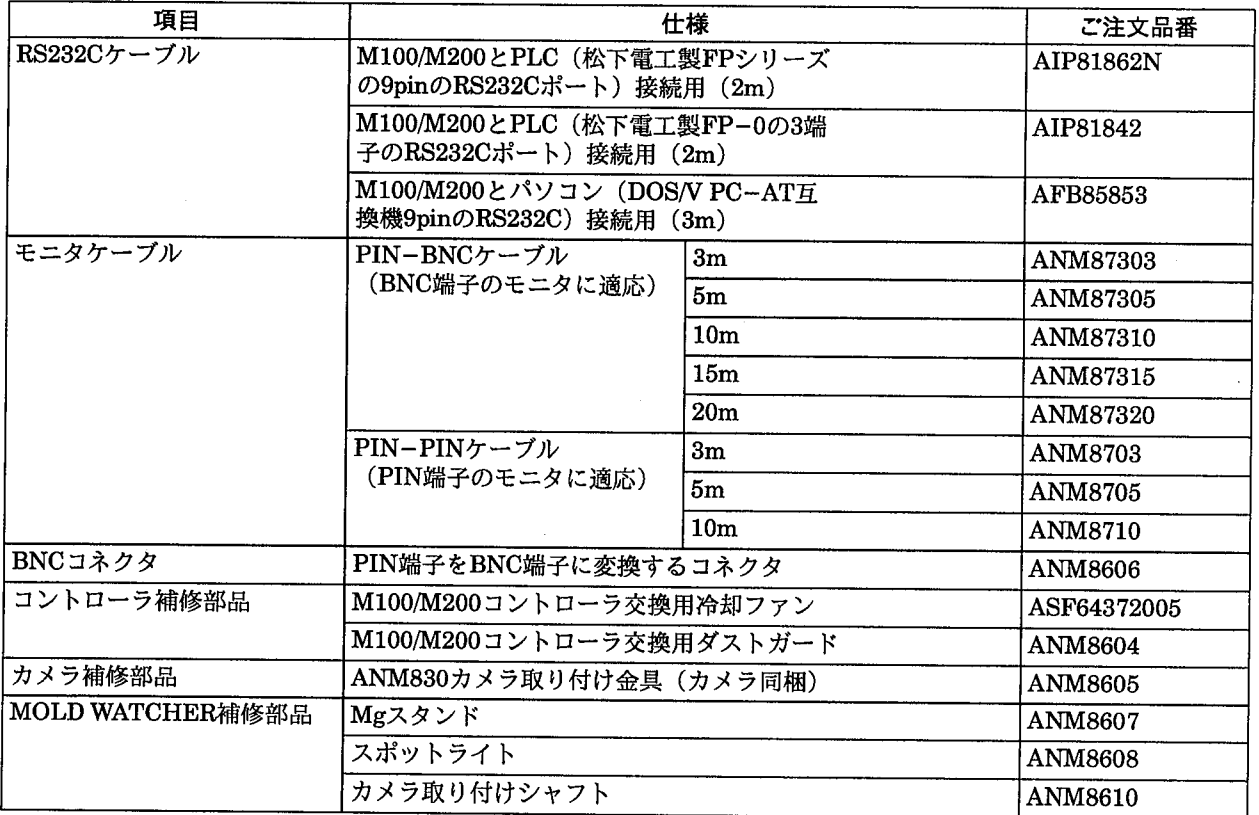

## 7-7 画像検査用照明

 $\bar{z}$ 

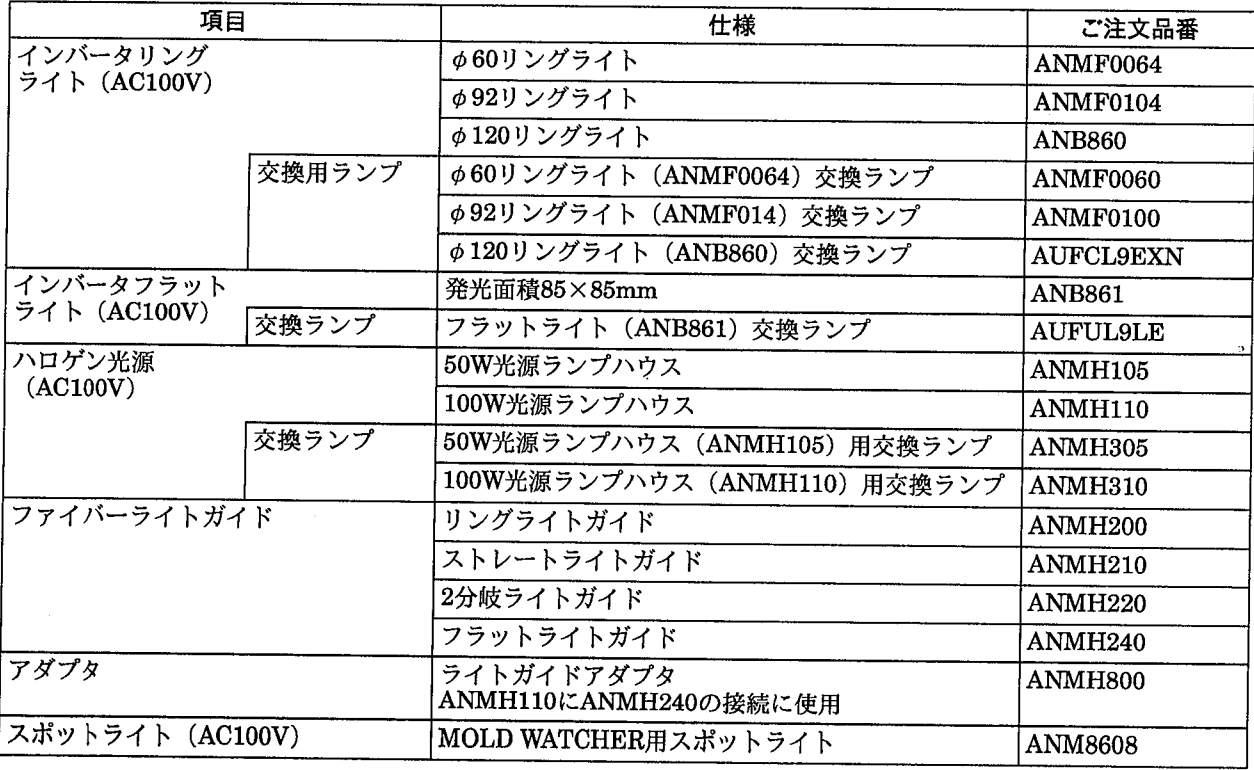

特に記載のない場合、御見積もり、納入品の価格には技術者派遣などのサービス費用は含んでおりませんので、次の場 合は別途に費用を申し受けます。

.<br>(1) 取付調整指導および試運転立会、(2) 保守点検、調整および修理、(3) 技術指導および技術教育

8 寸法図

#### ●コントローラ: M100/M100α/M200

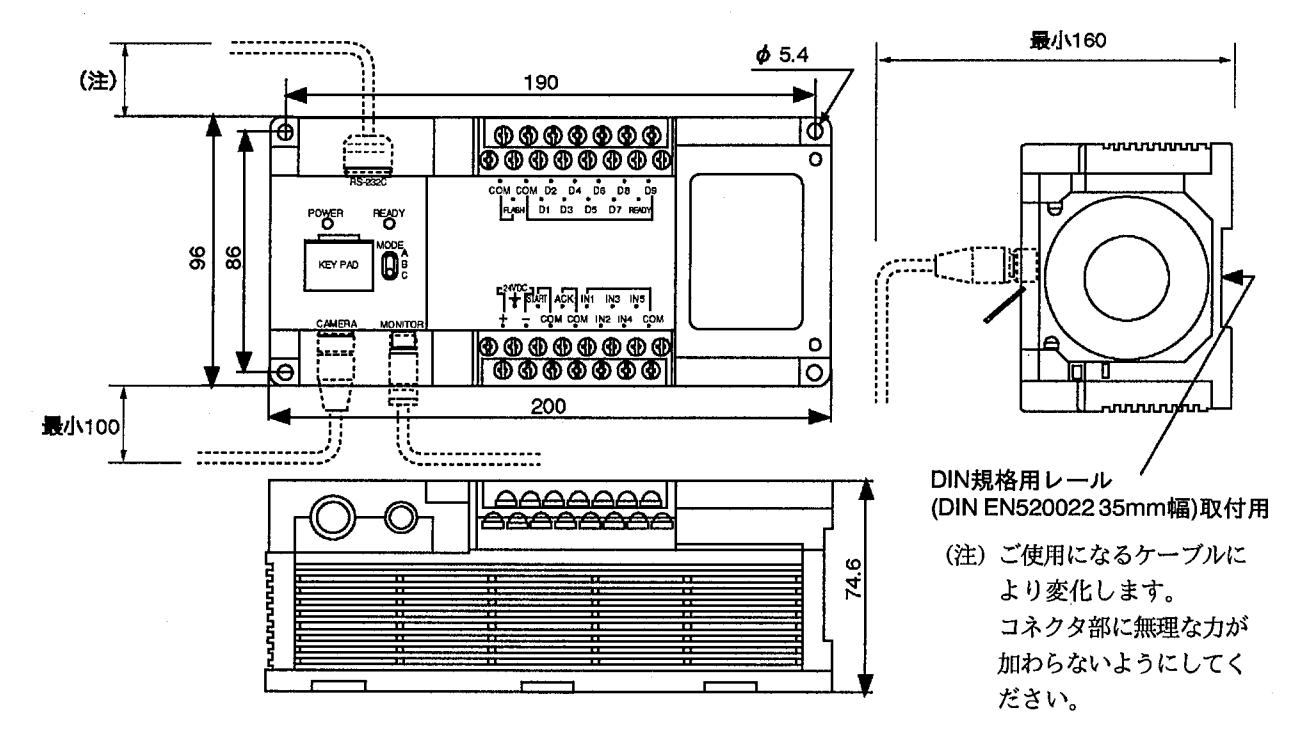

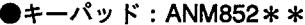

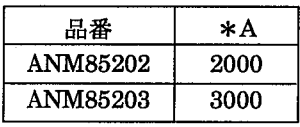

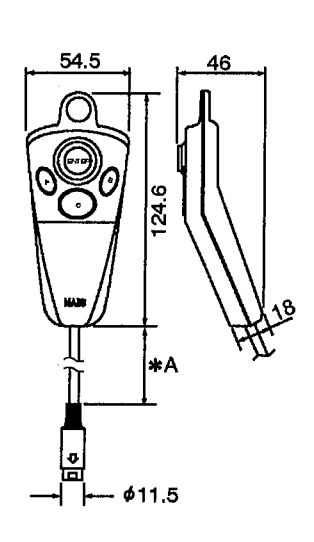

●カメラ延長ケーブル·ランダムカメラケーブル: ANM84 \* \* \*

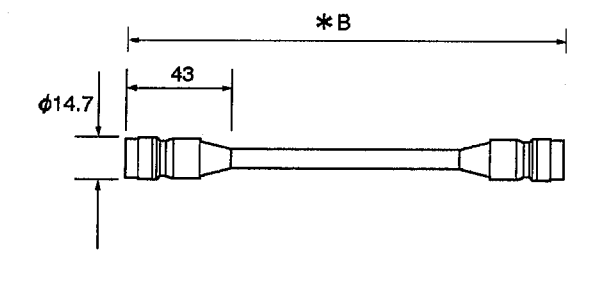

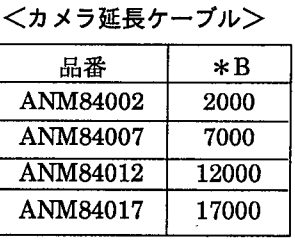

#### <ランダムカメラケーブル>

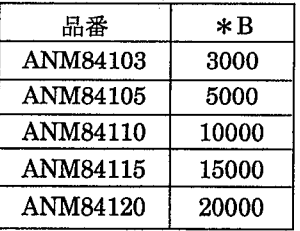

単位:mm

●カメラ: ANM830

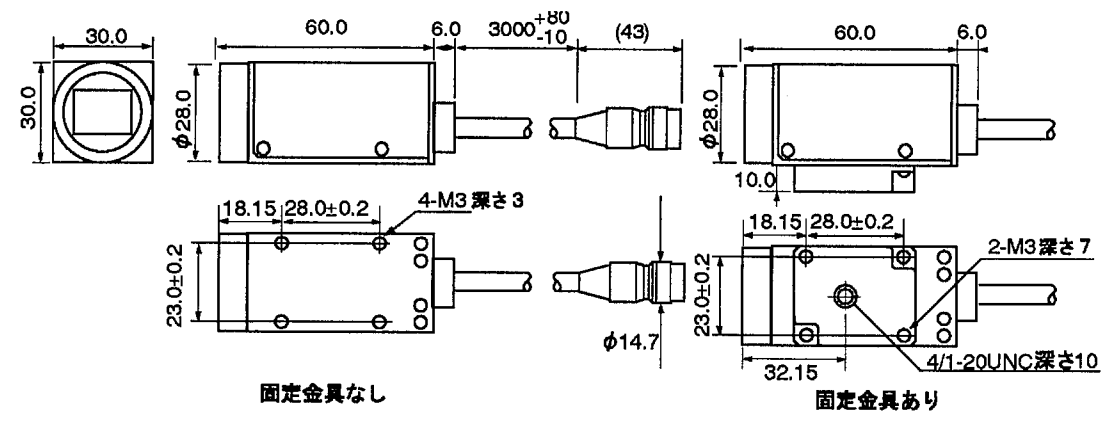

#### ●ランダムシャッタカメラ: ANG830R

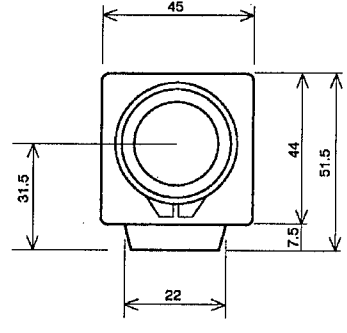

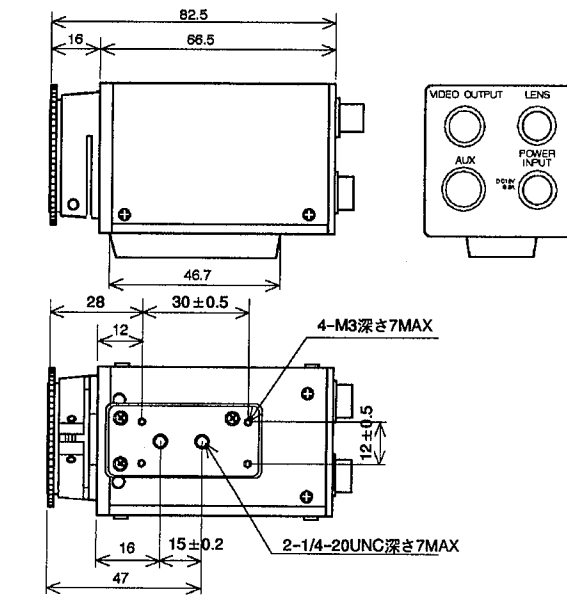

●モニタ: AUGPBM910 (100VAC, 12VDC仕様)

l.

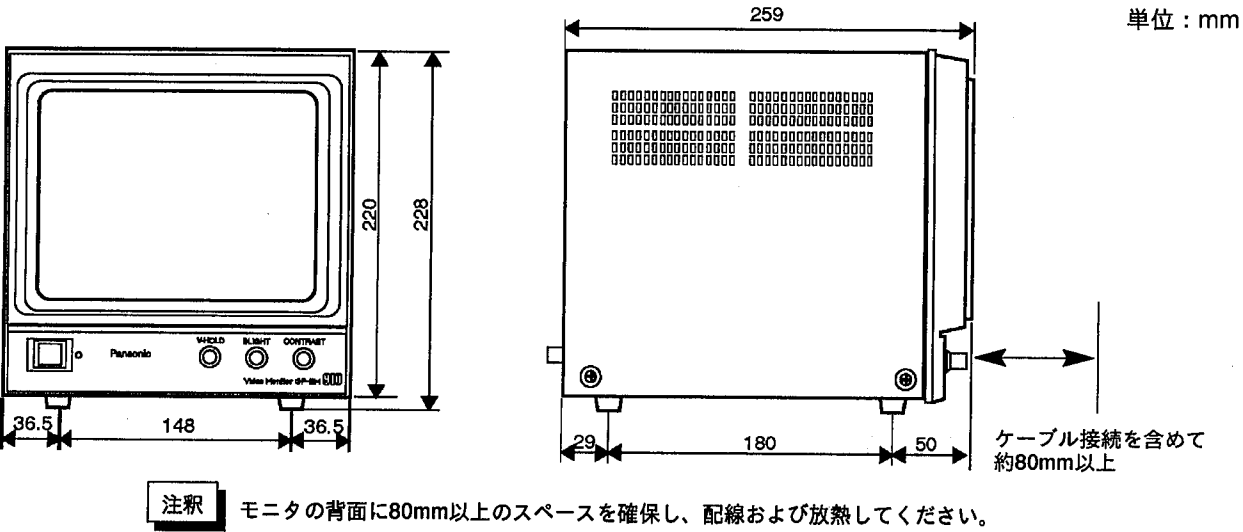

モニタの入出力は、BNC端子になります。

●レンズ

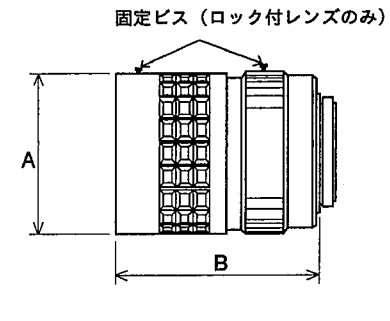

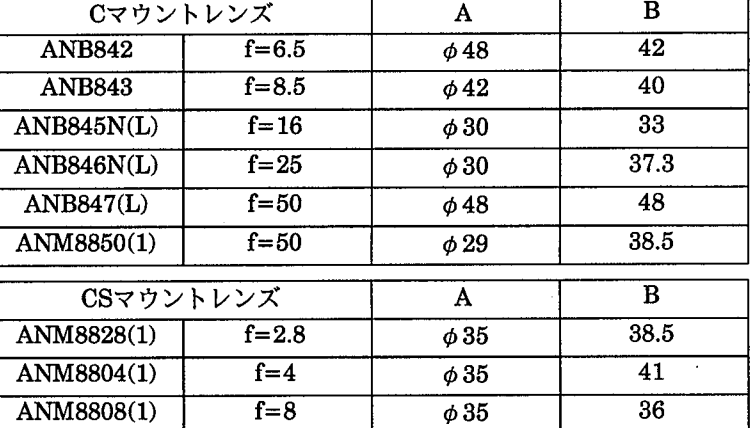

■5mm中間リング: ANB84805

●中間リング: ANB848

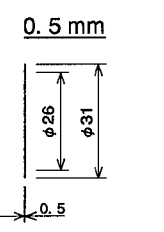

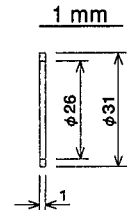

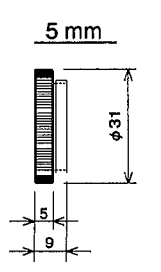

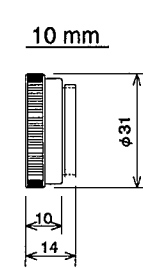

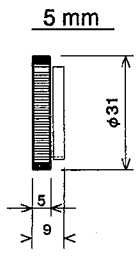

 $\overline{\phantom{a}}$ 

 $20$  mm

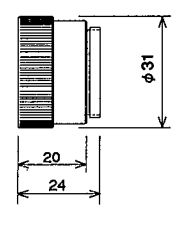

40 mm

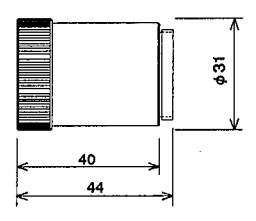

単位: mm

 $\langle \downarrow \rangle$ 

 $\hat{\boldsymbol{\theta}}$ 

●カメラ切替ユニット: ANM8601

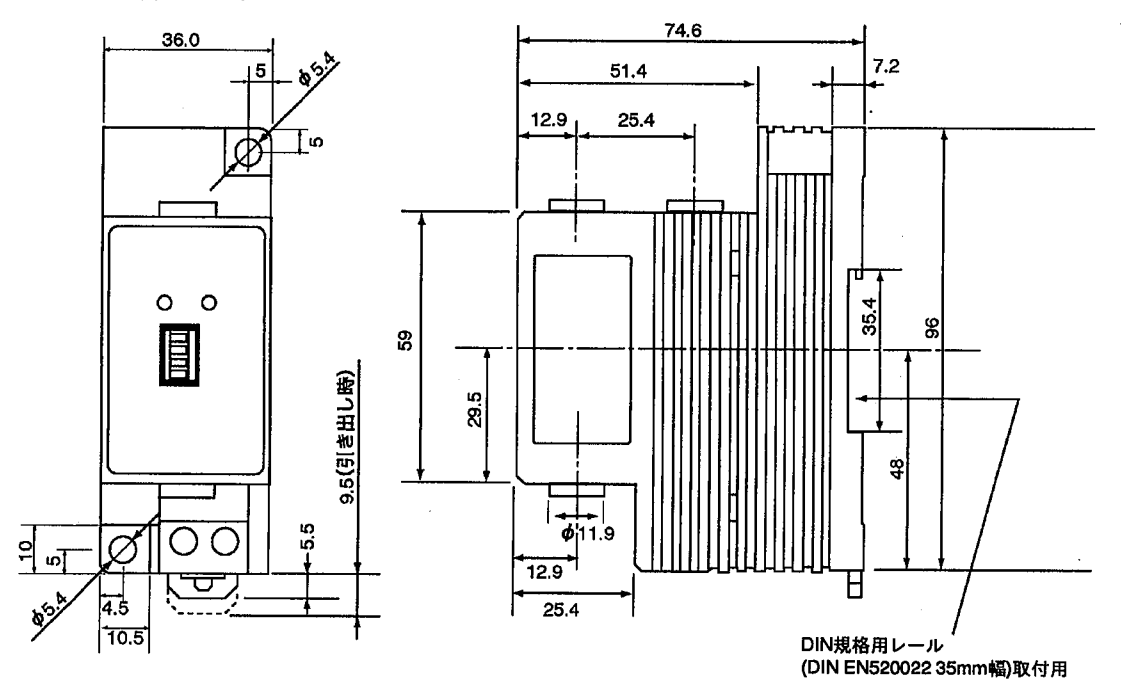

●照明

ANB861のランプハウス部

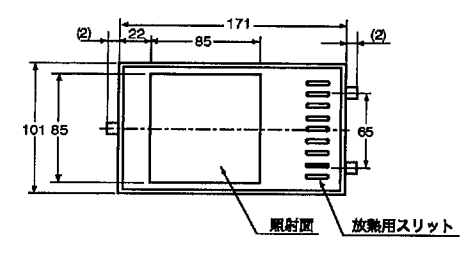

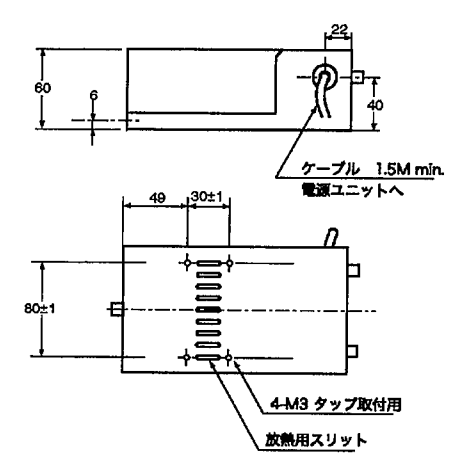

ANB860のランプハウス部

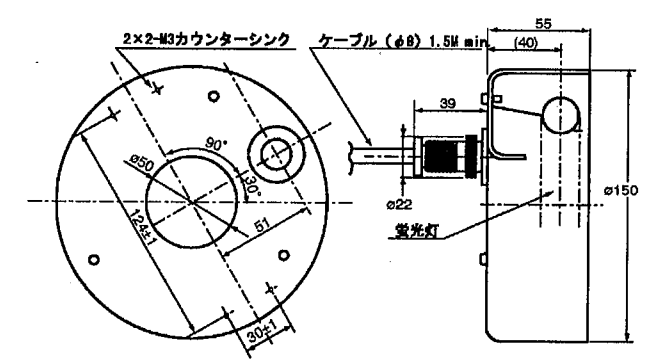

ANB860の電源ユニット部 ANB861の電源ユニット部

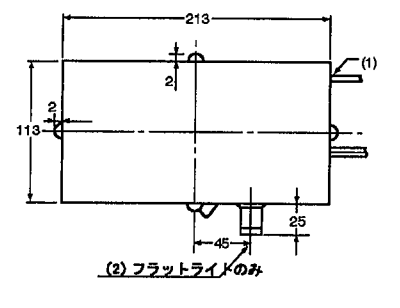

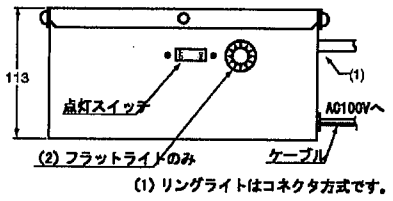

#### ANMF0064のランプハウス部

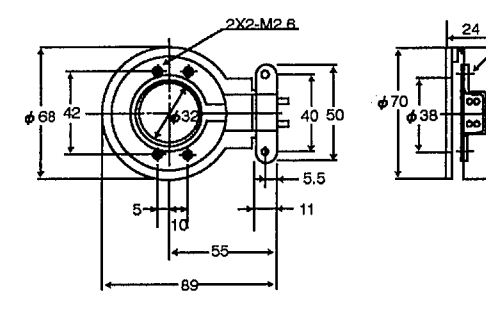

ANMF0054の電源ユニット部 ANMF0104の電源ユニット部

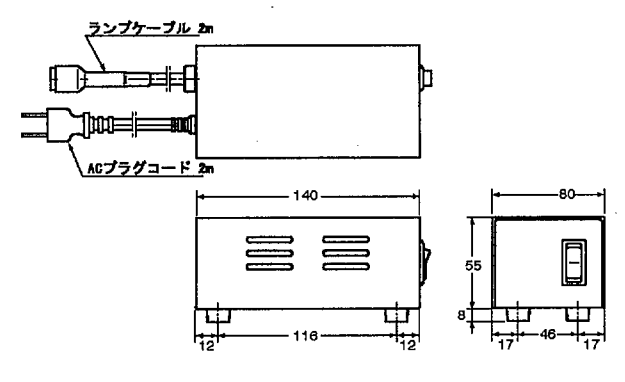

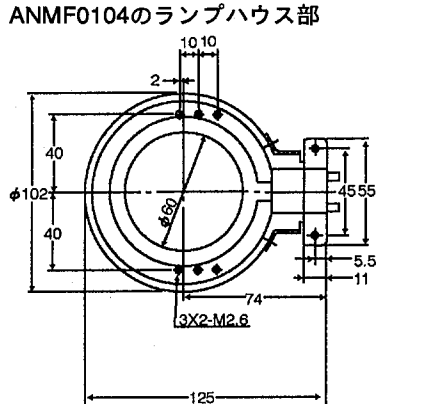

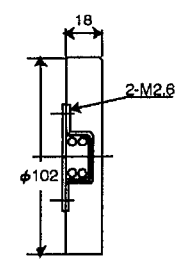

**ANMH105** 

**ANMH110** 

 $2-M2.6$ 

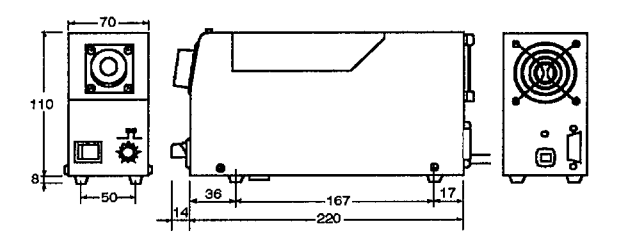

**ANMH240** 

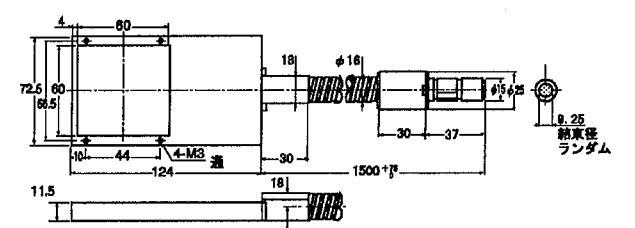

**ANMH210** 

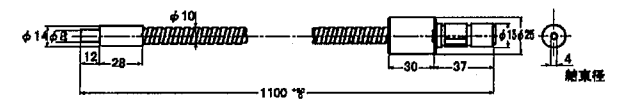

#### **ANMH220**

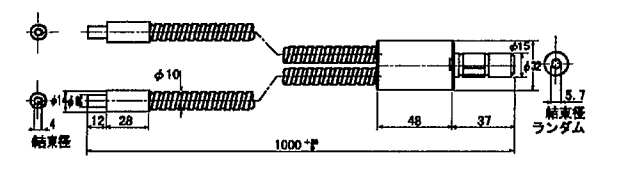

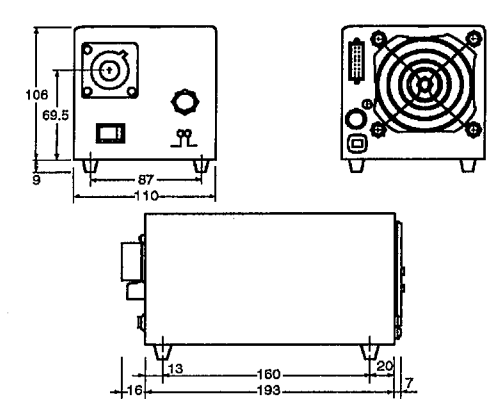

**ANMH200** 

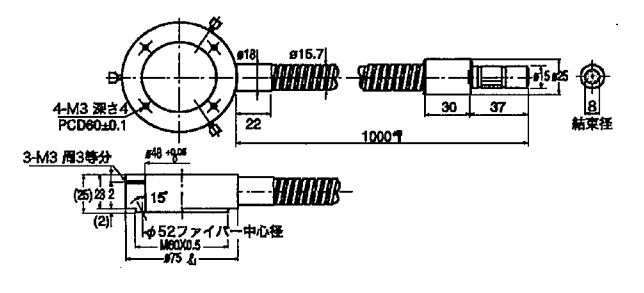

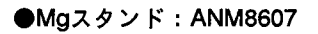

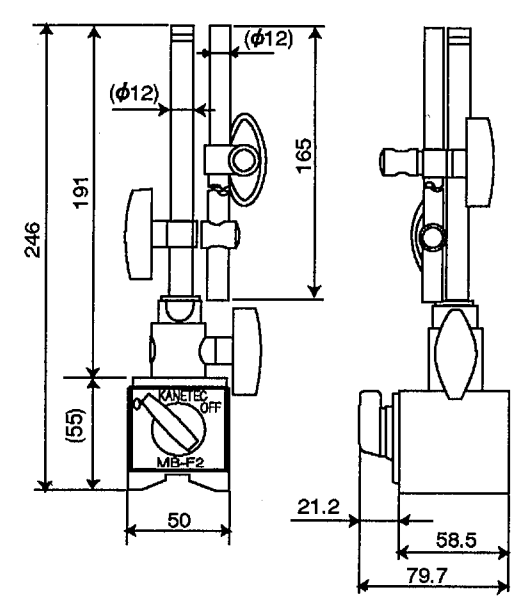

●スポットライト: ANM8608

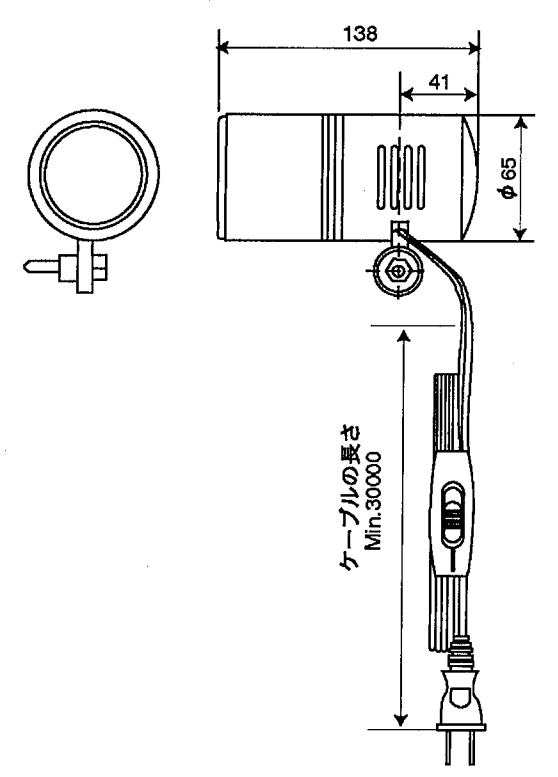

●カメラ取付シャフト: ANM8610

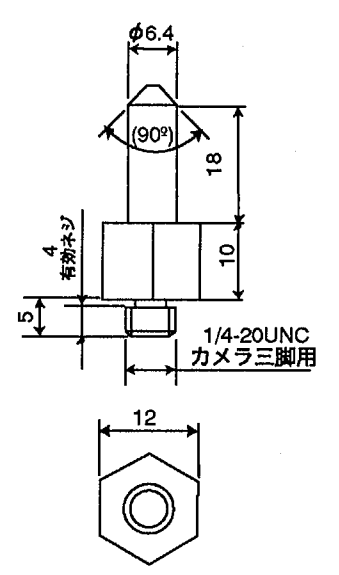

使用上のご注意

#### 9 使用上のご注意

#### 9-1 取り扱い上のご注意

- ・モニタ、モニタケーブル、キーパッド、カメラ、カメラケーブルは、弊社指定の品番の商品をご使 用ください。
	- 弊社指定品番以外の商品を使用され、故障、破損、破壊などが発生いたしましても、商品の保証範 囲外とさせていただきますのでご了承ください。
- ・本体に巻いてある防塵ラベルは、切りくずや配線くずの侵入防止のため、設置工事、配線工事が終 わるまで、外さないでください。
- ・マイクロイメージチェッカ内部に液体・可燃物・金属類などの異物を入れないでください。火災や 感雷・故障の原因になります。
- ・工事後、マイクロイメージチェッカを動作させる際には放熱のため防塵ラベルを外してください。
- ・イメージチェッカを分解、改造ならびに内部設定を行うことにより、故障、破損、破壊が発生した 場合、商品の保証範囲外とさせていただきますのでご了承ください。
- ・本装置は精密機器でありますので、衝撃・振動は与えないでください。
- ・マイクロイメージチェッカ本体など商品を分解、改造、ならびに内部の設定変更は行わないでくだ さい。分解、改造、マニュアル記載内容以外での使用による故障、破損、破壊が生じましても商品 の保証対象外とさせていただきますので、ご了承ください。
- ・マイクロイメージチェッカの各種設定が終了したあと、ノイズによる誤動作防止と誤操作防止のた め、キーパッドやリストア、バックアップに使用したパソコン等は接続しないようにしてくださ  $\mathbf{v}$
- ・電源、入出力信号とコネクタの金属部分、カメラケース間で絶縁抵抗および耐電圧試験を行わない でください。
- ・商品マニュアル、仕様書に記述している設定・変更できる項目以外の設定・変更は、故障の原因と なります。万が一、設定・変更され、故障、破壊などが生じましても、商品の保証対象外とさせて いただきますので、ご了承ください。
- ・構造上、防塵、防水、耐食性にはなっていませんので、このような環境下では使用しないでくださ い。また、直射日光のもとや引火性ガスのある場所での使用は避けてください。
- ・ケーブルのコネクタ付近に力が加わらないようにしてください。また、コネクタ付近でケーブルを 曲げないでください。
- ・各種コネクタの抜き差しは、電源OFF状態で実施してください。
- ・コネクタを外した場合、コネクタ内の端子に触れたり、異物が入らないようにしてください。
- ・各種ケーブルのコネクタ付近に力が加わらないようにしてください。また、断線の原因となります ので、コネクタ付近でケーブルを曲げないでください。
- ・ケーブルの抜き差しは、必ずコネクタ部分を持って行い、ケーブルに余分な力を加えないようにし てください。
- ・コントローラ本体の周囲に放熱用の通気口があります。通気口をふさがないように本体ともに十分 なすきまを開けて放熱してください。
- ・不慮の事故等によるプログラムや内部データの消失に備えて、常にパソコン等にプログラムや内部 データを保存してください。
- ・ファンモータ交換時は電源を必ずOFFにしてください。回転している羽根でケガをする恐れがあり ます。
- ・ソフトウェアパッケージにはむやみに触れないでください。動作不良・破損の原因になります。
- ・ファンモータの寿命は常温・常湿にて約50000時間です (MTBF:参考値)。ファンモータが停止 しますと、高温になり動作不良の原因になりますので、定期的に交換をしてください。
- ・フィルタは定期的に掃除してください。ほこりや汚れなどで目詰まりを起こすと冷却効果が低下 し、動作不良の原因となります。
- ・制御盤等ヘコントローラを内蔵する場合には、コントローラの発熱により制御盤内部の温度が上昇 しますので、制御盤に冷却機構(ファンモータなど)を設置してください。

#### 9-2 配線に関してのご注意

・端子には、M3.5の端子ネジを使用しています。端子への配線は次の圧着端子の使用をおすすめし ます。

先開き型端子

7.2mm以下1つ二

適合圧着端子例

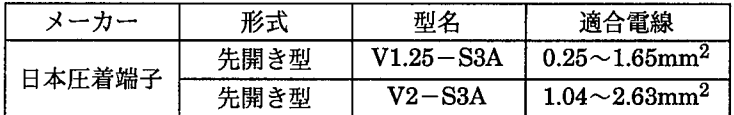

端子締付けトルクは、0.5~0.8N·mとし、誤作動の原因とならないように確実に締付けてください。

- ノイズによるトラブル防止のため、下記事項にご注意願います。
- ・カメラとコントローラ間のケーブルは他の配線と同一に (平行に結束) せず100mm以上離してく ださい。
- ・イメージチェッカへの入力信号線、出力信号線は、動力線、電源線とは同一にせず100mm以上離 してください。また、各種信号線の接続に関しましては、できるだけ短く接続してください。
- ・イメージチェッカへの供給電源は、動力供給用電源とは別電源にしてください。
- ・イメージチェッカに接続しているPC (プログラマブルコントローラ)に、直接強力な誘導負荷 (モータやリレー)が接続されている場合は、負荷側のノイズキラー等のノイズ吸収素子を挿入し てください。
- ・高圧線、高圧機器、動力機器、無線機器とはできるだけ離して設置してください。
- ・検査実行中はノイズによる誤動作防止のため、検査実行中はキーパッドをコントローラに接続しな いでください。
- ・電源とコントローラ金属部、および入出力とコントローラ金属部間では、絶縁抵抗および耐電圧の 試験は行わないでください。
- ・RS-232C、パラレル入出力などの信号線は、ノイズ対策のためシールドしてFGに接続することを お薦めします。
- ・接地は専用の第3種接地とし、他の機器との共用接地は避けてください。
- ・画像処理の照明は、高周波点灯のため、非常に高いノイズレベルの信号を発生します。照明の動力 線、信号の配線には特に注意してください。
- ・電線は2mm<sup>2</sup>以上のものを使用し、接地抵抗100Ω以下の第3種接地としてください。
- ・接地点はできるだけイメージチェッカの近くとし、接地線の距離を短くしてください。
- ・接地を他の機器と共用すると逆効果となる場合がありますので、専用接地としてください。

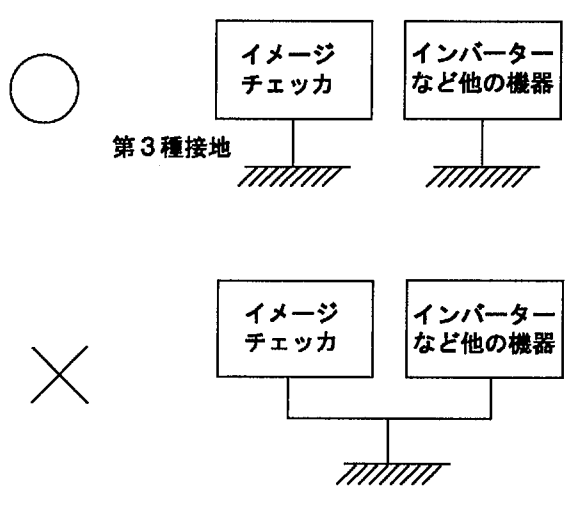

使用上のご注意

#### 9-3 モニタ使用上のご注意

- ・モニタの焼き付きを少なくし、寿命を延ばすために、コントラストやブライトボリュームは絞るよ うにし、不必要なときはモニタを使用しないでください。
- ・モニタのフレームはイメージチェッカの内部回路のGNDに接続されていますのでモニタをラック 等に据え付けてご使用になる場合、ノイズによる影響を防ぐため、電気的に浮かせて取り付けるよ うにしてください。

#### 9-4 カメラ使用上のご注意

- · CCD素子 (画像素子) 保護のため、カメラを保管する際には、必ず保護キャップを付けて保管して ください。
- ・カメラ設置時、CCD素子の位置・傾き精度や取付部の寸法誤差などにより、撮り込まれた画像に傾 き等が発生することがあります。このような場合には、カメラ据え付け部等にて調整を行ってくだ さい.
- ・構造上、防塵、防水、耐食性にはなっていませんので、高温、多湿、ほこりの多い環境では使用し ないでください。また、直射日光のもとや引火性ガスのある場所でのご使用は避けてください。
- ・CCD素子にほこり等が付着しないように注意してください。また、センサーのガラス面には手など を触れないでください。
- ・レンズ面には触れないでください。また、レンズ面にホコリ等が付着しないように保存時には必ず キャップを取り付けてください。
- ・カメラ延長ケーブル、カメラ接続ケーブルは、カメラに合わせて当社指定品番のケーブルをご使用 ください。当社指定品番以外のケーブルを使用しますと、コントローラなどが破損する原因となり ます。
- ·カメラ: ANM830の延長ケーブルは専用のANM840\*\*を使用ください。
- ·ランダムシャッタカメラ:ANG830Rのカメラ接続ケーブルには、専用のANM841\*\*をご使用く ださい。
- ・ランダムシャッタカメラ:ANG830Rのカメラ接続ケーブルに、ANG840\*\*または、ANB7505を 使用しないでください。コントローラなどが破損する原因となります。
- ・フルランダムシャッタカメラ及びカメラを電子シャッタモードで使用する場合は、シャッタ速度が 速いほど感度が低下し、スミアが増加します。
- ・照明には画像処理用の高周波点灯照明をご使用ください。
- ・カメラケースは内部回路のGNDに接続されています。電位の異なる装置に取り付けた場合は、内 部破損の恐れがありますので、電気的に絶縁して取り付けてください。

## 9-5 電源に関するご注意

- ・コントローラに供給する電源は、操作電圧範囲内の電源を使用してください。
- ・コントローラへの電源投入は周辺機器から順番に行ってください。
- ・コントローラ本体の電源を切断後は、10秒以内に電源再投入をしないでください。
- ·電源電圧については、リップル電圧を含めDC21.6V~DC26.4Vの許容電源電圧範囲内でご使用くだ さい
- ・電源ラインからの異常電圧に対する保護のため、電源には保護回路を内蔵した絶縁型(Class II) のものを使用してください。
- ・コントローラのレギュレータには、非絶縁型が使用されています。
- ・保護回路を内蔵していない電源装置を使用する場合、必ずヒューズなどの保護素子を介してから電 源供給してください。

#### 使用上のご注意

・PC、入出力機器、動力機器への配線は、それぞれ系統を分離してください。

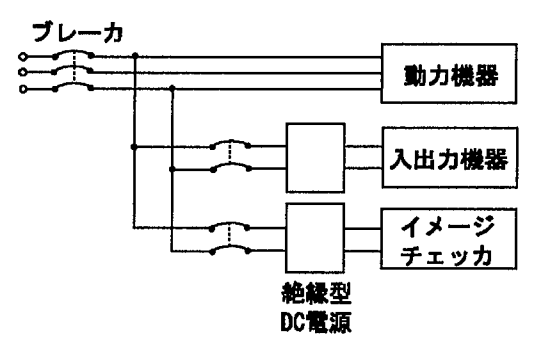

- ・供給用電源と入出力用電源は、同一の電源が使用できます。ただし、入力回路からのノイズが懸念 される場合は、供給用電源と入出力用電源を別電源として、供給されることをおすすめします。
- ·供給用電源は、入出力用電源よりも先にOFFするように電源シーケンスを配慮してください。
- ・供給用電源よりも先に入出力用電源がダウンするとコントローラ本体が入力のレベルの変化を検出 し、予定外の動作をする場合があります。
- ・マイクロイメージチェッカへの24V供給にはスイッチングレギュレータ方式の電源を使用願います。 やむをえずに電源からのパルス性ノイズなどが問題でドロッパ式電源(シリーズレギュレータ)を使わ れている場合、電源投入時にマイクロイメージチェッカの立ち上がりに追従しきれず、過電流保護回路 が働き電源がカットされる場合があります。
	- この場合は次の対策を実施してください。
- 24V電源を先に立ち上げてからマイクロイメージチェッカに給電する。

十分な定格電力(3倍以上)を持つものを用意して、実際につないで電源投入時の動作試験を行なった うえで使用する。

#### 9-6 瞬時停電について

- ·10ms以下の場合
- 動作を継続します。
- · 10ms以上20ms以下の場合
- 状況により動作を継続する場合と、いったんリセット状態になる場合、カメラからの画像撮り込み を停止する場合があります。
- · 20ms以上の場合 いったんリセット状態となります。 電源が再度供給されると初期からの動作を開始します。

#### 9-7 特記事項

本品の品質管理には最大限の注意を払っておりますが、

- ・本書記載以外の事項での不測の事態の発生を可能な限り防止するために貴社製品の仕様ならびに需 要先、本品の使用条件、本品の取付部の詳細等をご相談いただきますようお願いいたします。
- ・万一、本品の品質不良が原因となり、人命ならびに財産に多大の影響が予測される場合には、本書 記載の保証特性・性能の数値に対し、余裕をもたれ、かつ二重回路等の安全対策を組み込んでいた だくことを製造物責任の観点からもお薦めします。
- ・本品の品質保証につきましては、期間を貴社納入後1年間とし、本書に記載された項目とその範囲 内に限定させていただきます。本品に弊社の責による瑕疵が明らかになった場合には、誠意を持っ て代替品の提供、または本品の瑕疵部分の交換、修理を本品の納入場所で速やかに行わせていただ きます。ただし、次の場合はこの保証の対象から除かせていただきます。
- ①納入品の故障や瑕疵から誘発された他の損害の場合。

②貴社納入後の取り扱い、保管、運搬(輸送)において、本書記載以外の条件が本品に加わった場合。 ③貴社納入時までに実用化されていた技術では予見することが不可能であった現象に起因する場合。 ④地震・洪水・火災・紛争など弊社に責のない自然あるいは人為的災害による場合。

マニュアル改訂履歴

## 10 マニュアル改訂履歴

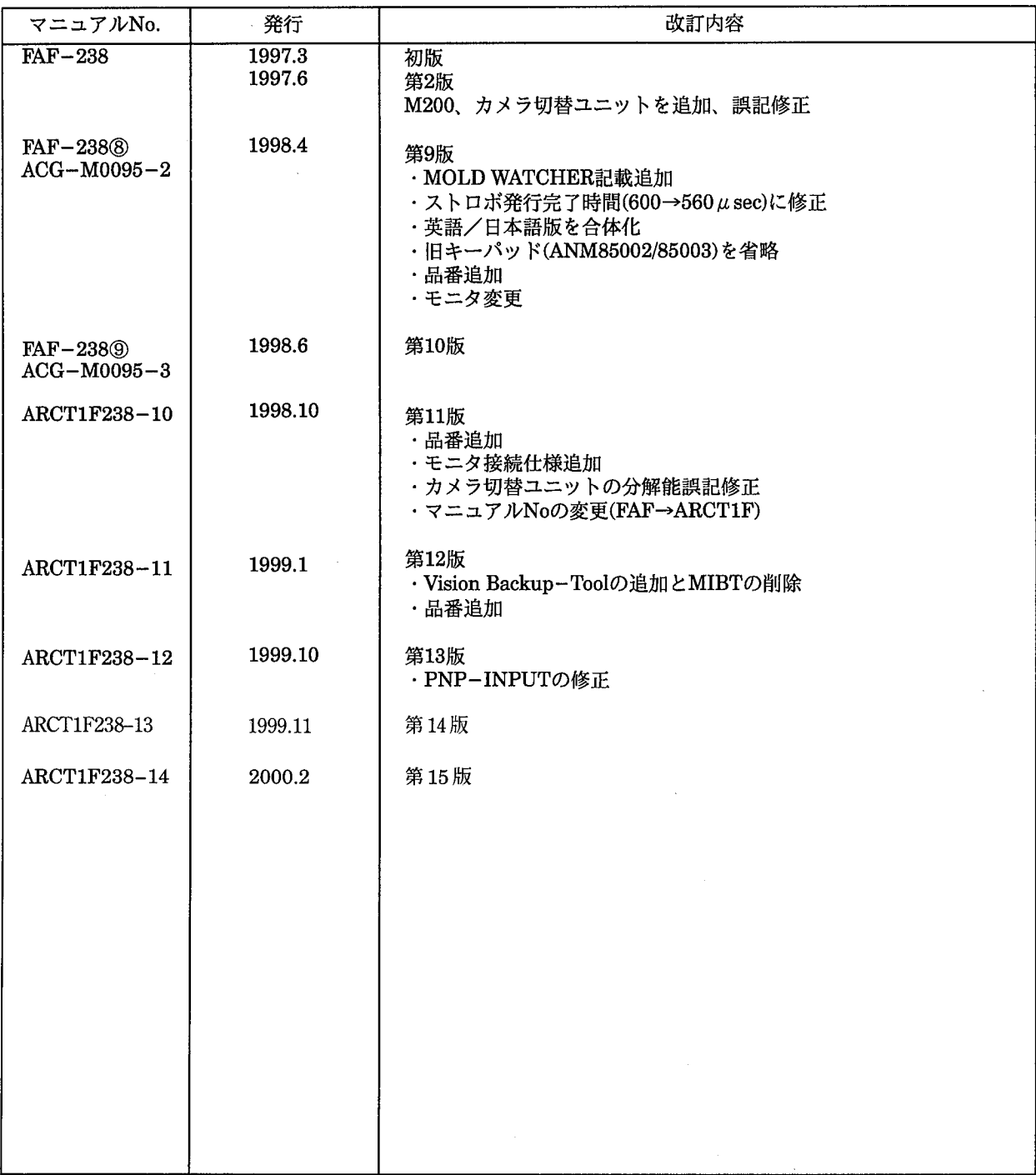

マニュアル作成に際しまして細心の注意を行っておりますが、万一誤り等がございましたら下記までご連絡を頂きま したら幸いです。

〒571-8686 大阪府門真市1048 松下電工 (株) 制御システム事業部 営業企画部 イメージチェッカマニュアル係